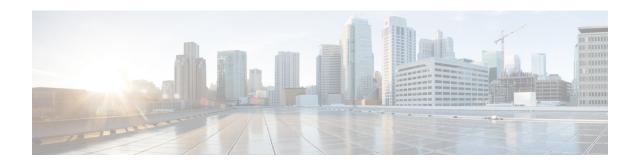

# Command Reference for Smart Licensing Using Policy

This section provides complete command syntax information for Smart Licensing commands.

- license smart (global config), on page 1
- license smart (privileged EXEC), on page 16
- show license all, on page 23
- show license authorization, on page 29
- show license data, on page 37
- show license eventlog, on page 38
- show license history message, on page 41
- show license reservation, on page 41
- show license rum, on page 42
- show license status, on page 49
- show license summary, on page 58
- show license tech, on page 60
- show license udi, on page 71
- show license usage, on page 72
- show platform software sl-infra, on page 75

## license smart (global config)

To configure licensing-related settings such as the mode of transport and URL that the product instance uses to communicate with Cisco Smart Software Manager (CSSM), or Cisco Smart Licensing Utility (CSLU), or Smart Software Manager On-Prem (SSM On-Prem), the usage reporting interval, the information that must be exluded or included in a license usage report (RUM report), a VRF to send licensing data, enter the **license smart** command in global configuration mode. Use the **no** form of the command to revert to default values.

license smart { custom\_id ID | enable | privacy { all | hostname | version } | proxy { address  $address\_hostname | port port }$  | reservation | server-identity-check | transport { automatic | callhome | cslu | off | smart } | url { url | cslu | cslu | cslu | cslu | cslu | cslu | cslu | cslu | cslu | cslu | cslu | cslu | cslu | cslu | cslu | cslu | cslu | cslu | cslu | cslu | cslu | cslu | cslu | cslu | cslu | cslu | cslu | cslu | cslu | cslu | cslu | cslu | cslu | cslu | cslu | cslu | cslu | cslu | cslu | cslu | cslu | cslu | cslu | cslu | cslu | cslu | cslu | cslu | cslu | cslu | cslu | cslu | cslu | cslu | cslu | cslu | cslu | cslu | cslu | cslu | cslu | cslu | cslu | cslu | cslu | cslu | cslu | cslu | cslu | cslu | cslu | cslu | cslu | cslu | cslu | cslu | cslu | cslu | cslu | cslu | cslu | cslu | cslu | cslu | cslu | cslu | cslu | cslu | cslu | cslu | cslu | cslu | cslu | cslu | cslu | cslu | cslu | cslu | cslu | cslu | cslu | cslu | cslu | cslu | cslu | cslu | cslu | cslu | cslu | cslu | cslu | cslu | cslu | cslu | cslu | cslu | cslu | cslu | cslu | cslu | cslu | cslu | cslu | cslu | cslu | cslu | cslu | cslu | cslu | cslu | cslu | cslu | cslu | cslu | cslu | cslu | cslu | cslu | cslu | cslu | cslu | cslu | cslu | cslu | cslu | cslu | cslu | cslu | cslu | cslu | cslu | cslu | cslu | cslu | cslu | cslu | cslu | cslu | cslu | cslu | cslu | cslu | cslu | cslu | cslu | cslu | cslu | cslu | cslu | cslu | cslu | cslu | cslu | cslu | cslu | cslu | cslu | cslu | cslu | cslu | cslu | cslu | cslu | cslu | cslu | cslu | cslu | cslu | cslu | cslu | cslu | cslu | cslu | cslu | cslu | cslu | cslu | cslu | cslu | cslu | cslu | cslu | cslu | cslu | cslu | cslu | cslu | cslu | cslu | cslu | cslu | cslu | cslu | cslu | cslu | cslu | cslu | cslu | cslu | cslu | cslu | cslu | cslu | cslu | cslu | cslu | cslu | cslu | cslu | cslu | cslu | cslu | cslu | cslu | cslu | cslu | cslu | cslu | cslu | cslu | cslu | cslu | cslu | cslu | cslu | cslu | cslu | cslu | cslu | cslu | cslu | cslu | cslu | cslu | cslu | cslu | cslu | cslu

| no license smart { custom_id   enable   privacy { all   hostname   version }   proxy { address                                                                                                    |
|----------------------------------------------------------------------------------------------------|
| address_hostname   port port }   reservation   server-identity-check   transport   url { url   cslu                                                                                                    |
| $\textit{cslu\_or\_on-prem\_url} \mid \textbf{default} \mid \textbf{smart} \; \textit{smart\_url} \mid \textbf{utility} \; \textit{secondary\_url} \; \} \; \mid \textbf{usage} \; \{ \; \textbf{customer-tags} \; \{ \; \textbf{tag1} \; \} \; \} \; \} \; $ |
| tag2   tag3   tag4 } tag_value   interval_in_days }   utility [ customer_info { city city   country                                                                                                    |
| country   id id   name name   postalcode postalcode   state state   street street } ]   vrf vrf_string }                                                                                                    |

## Syntax Description custom\_id ID Although visible

Although visible on the CLI, this option is not supported.

enable

Although visible on the CLI, configuring this keyword has no effect. Smart Licensing is always enabled.

privacy { all | hostname | version }

Sets a privacy flag to prevent the sending of the specified data privacy related information.

When the flag is disabled, the corresponding information is sent in a message or offline file created by the product instance.

Depending on the topology this is sent to one or more components, including CSSM, CSLU, and SSM On-Prem.

All data privacy settings are disabled by default. You must configure the option you want to exclude from all communication:

• all: All data privacy related information is excluded from any communication.

The **no** form of the command causes all data privacy related information to be sent in a message or offline file.

Note

The Product ID (PID) and serial number are *included in the RUM report* regardless of whether data privacy is enabled or not.

• **hostname**: Excludes hostname information from any communication. When hostname privacy is enabled, the *UDI* of the product instance is displayed on the applicable user interfaces (CSSM, CSLU, and SSM On-Prem).

The **no** form of the command causes hostname information to be sent in a message or offline file. The hostname is displayed on the applicable user interfaces (CSSM, CSLU, and SSM On-Prem).

 version: Excludes the Cisco IOS-XE software version running on the product instance and the Smart Agent version from any communication.

The **no** form of the command causes version information to be sent in a message or offline file.

**proxy** { address address\_hostname | port port | Configures a proxy for license usage synchronization with CSLU or CSSM. This means that you can use this option to configure a proxy only if the transport mode is license smart transport smart (CSSM), or license smart transport cslu (CSLU).

> However, you cannot configure a proxy for license usage synchronization in an SSM On-Prem deployment, which also uses license smart transport cslu as the transport mode.

When a proxy is configured, messages are sent to the proxy along with the final destination URL (CSSM). The proxy sends the message on to CSSM.

Configure the following options:

• address address\_hostname: Configures the proxy address.

For address hostname, enter the enter the IP address or hostname of the proxy.

• port port: Configures the proxy port.

For *port*, enter the proxy port number.

#### reservation

Enables the reservation mode for Permanent License Reservation (PLR) in the Smart Licensing Using Policy environment.

In the Smart Licensing Using Policy environment, PLR is supported starting from Cisco IOS XE Dublin 17.10.1 only. The product instances that support PLR are only Catalyst 8000V Edge Software and Cloud Services Router 1000v on which a .bin upgrade to Catalyst 8000V Edge Software is performed.

The **no** form of the command disables reservation.

You must enable the reservation mode using this keyword before you can access the privileged EXEC commands used to cancel, install, request, and return a PLR code.

#### server-identity-check

Enables or disables the HTTP secure server identity check.

**transport** { **automatic** | **callhome** | **cslu** | **off** Configures the mode of transport the product instance uses to communicate with CSSM. Choose from the following options:

- automatic: Sets the transport mode cslu.
- callhome: Enables Call Home as the transport mode.
- **cslu**: Enables CSLU as the transport mode. This is the default transport mode.

Note

The same transport mode applies to both CSLU *and* SSM On-Prem, but the URLs are different. See **cslu***cslu\_or\_on-prem\_url* in the following

- off: Disables all communication from the product instance.
- smart: Enables Smart transport.

url { url | cslu cslu\_or\_on-prem\_url | default | smart smart\_url | utility secondary\_url }

Sets URL that is used for the configured transport mode. Choose from the following options:

• *url*: If you have configured the transport mode as **callhome**, configure this option. Enter the CSSM URL exactly as follows:

https://tools.cisco.com/its/service/oddce/services/DDCEService

The **no license smart url** *url* command reverts to the default URL.

- **cslu** *cslu\_or\_on-prem\_url*: If you have configured the transport mode as **cslu**, configure this option, with the URL for CSLU or SSM On-Prem, as applicable:
  - If you are using CSLU, enter the URL as follows:

```
http://<cslu ip or host>:8182/cslu/v1/pi
```

For <cslu\_ip\_or\_host>, enter the hostname or the IP address of the windows host where you have installed CSLU. 8182 is the port number and it is the only port number that CSLU uses.

## The **no license smart url cslu** $cslu\_or\_on-prem\_url$ command reverts to http://cslu-local:8182/cslu/v1/pi

 If you are using SSM On-Prem, enter the URL as follows:

```
http://<ip>/cslu/v1/pi/<tenant ID>
```

For <ip>, enter the hostname or the IP address of the server where you have installed SSM On-Prem. The <tenantID> must be the default local virtual account ID.

Tip You can retrieve the entire URL from SSM On-Prem. See Retrieving the Transport URL (SSM On-Prem UI)

#### The no license smart url cslu

cslu\_or\_on-prem\_url command reverts to
http://cslu-local:8182/cslu/v1/pi

default: Depends on the configured transport mode.
 Only the smart and cslu transport modes are supported with this option.

If the transport mode is set to **cslu**, and you configure **license smart url default**, the CSLU URL is configured automatically

(https://cslu-local:8182/cslu/v1/pi).

If the transport mode is set to **smart**, and you configure

**license smart url default**, the Smart URL is configured automatically

(https://smartreceiver.cisco.com/licservice/license).

• **smart** *smart\_url*: If you have configured the transport type as **smart**, configure this option. Enter the URL exactly as follows:

https://smartreceiver.cisco.com/licservice/license

When you configure this option, the system automatically creates a duplicate of the URL in **license smart url** *url*. You can ignore the duplicate entry, no further action is required.

The **no license smart url smart***smart\_url* command reverts to the default URL.

• **utility** *smart\_url*: Although available on the CLI, this option is not supported.

**usage** { **customer-tags** { **tag1** | **tag2** | **tag3** | Provides usage reporting settings. You can set the following **tag4** } *tag\_value* | **interval** *interval\_in\_days* } options:

• **customer-tags** { **tag1** | **tag2** | **tag3** | **tag4** } *tag\_value*: Defines strings for inclusion in data models, for telemetry. Up to 4 strings (or tags) may be defined.

For *tag\_value*, enter the string value for each tag that you define.

• interval interval\_in\_days: Sets the reporting interval days. By default the RUM report is sent every 30 days. The valid value range is 1 to 3650.

If you set the value to zero, RUM reports are not sent, regardless of what the applied policy dictates - this applies to a topology where CSLU or CSSM may be on the receiving end.

If you set a value that is greater than zero and the transport type is set to **off**, then, between the *interval\_in\_days* and the policy value for <code>ongoing reporting frequency(days):</code>, the lower of the two values is applied. For example, if <code>interval\_in\_days</code> is set to 100, and the value in the in the policy says <code>ongoing reporting frequency (days):90</code>, RUM reports are sent every 90 days.

If you do not set an interval, and the default is effective, the reporting interval is determined entirely by the policy value. For example, If the default value is effective and only unenforced licenses are in use, if the policy states that reporting is not required, then RUM reports are not sent.

If you are using the utility mode, we recommend a reporting interval of seven days or less. This ensures that the 30- day ACK requirement, which applies to a product instance in the utility mode, is met in timely manner.

**Command Default** 

**Command Modes** 

**Command History** 

XE Amsterdam 17.3.2

| utility [ customer_info { country   id id   name nat postalcode   state state   s |                     | Enables the utility mode on the product instance.                                                                                                    |
|-----------------------------------------------------------------------------------|---------------------|----------------------------------------------------------------------------------------------------|
|                                                                                   | · <del>-</del>      | The utility mode must be enabled if you have an MSLA and use licenses with subscription IDs. When enabled, all communication to and from the product instance is flagged accordingly.        |
|                                                                                   |                     | For a product instance in the utility mode, you can optionally include the additional information in a RUM report. This information is not used by Cisco.                                    |
|                                                                                   |                     | To include optional information in the RUM report, enter the <b>customer_info</b> keyword, followed by one or more of the following options:                                                 |
|                                                                                   |                     | • city city                                                                                                    |
|                                                                                   |                     | • country country                                                                                                    |
|                                                                                   |                     | • id id: Enter a user-defined ID                                                                                                    |
|                                                                                   |                     | • name name: Enter a user-defined name.                                                                                                    |
|                                                                                   |                     | • postalcode postalcode                                                                                                    |
|                                                                                   |                     | • state state                                                                                                    |
|                                                                                   |                     | • street street                                                                                                    |
|                                                                                   |                     | The no form of the <b>license smart utility</b> command disables the utility mode.                                                                                                    |
| vrf vrf_string                                                                    |                     | Configures a Virtual Routing and Forwarding (VRF) name that is used by the product instance. The product instance uses the VRF to send licensing-related data to CSSM, CSLU, or SSM On-Prem. |
|                                                                                   |                     | For vrf_string, enter the VRF name you have defined.                                                                                                    |
|                                                                                   |                     | Ensure that the following requirements are met:                                                                                                    |
|                                                                                   |                     | • The product instance is one that supports VRF.                                                                                                    |
|                                                                                   |                     | • The transport type is <b>smart</b> or <b>cslu</b> , with the corresponding URL.                                                                                                    |
| Starting from Cisco IOS                                                           | XE Amsterdam 17.3.2 | , Smart Licensing Using Policy is enabled by default.                                                                                                    |
| Global config (Device(co                                                          | onfig)#)            |                                                                                                    |
| Release                                                                           | Modification        |                                                                                                    |
| This command was introduced in a release earlier than Cisco IOS                   | This command was in | troduced.                                                                                                    |

| Release                           | Modification                                                                                                    |
|-----------------------------------|----------------------------------------------------------------------------------------------------|
| Cisco IOS XE<br>Amsterdam 17.3.2  | The following keywords and variables were introduced with Smart Licensing Using Policy:                                                                                                    |
|                                   | • Under the <b>url</b> keyword, these options were introduced:                                                                                                    |
|                                   | { cslu cslu_url   smart smart_url }                                                                                                    |
|                                   | • Under the <b>transport</b> keyword, these options were introduced:                                                                                                    |
|                                   | { cslu   off }                                                                                                    |
|                                   | Further, the default transport type was changed from callhome, to cslu.                                                                                                    |
|                                   | <ul> <li>usage { customer-tags { tag1   tag2   tag3   tag4 } tag_value   interval interval_in_days }</li> </ul>                                                                                                    |
|                                   | The following keywords and variables under the <b>license smart</b> command are deprecated and no longer available on the CLI: <b>enable</b> and <b>conversion automatic</b> .                                                                                                    |
| Cisco IOS XE<br>Amsterdam 17.3.3  | SSM On-Prem support was introduced. For product instance-initiated communication in an SSM On-Prem deployment, the existing [no ]license smart url cslucslu_or_on-prem_url command supports the configuration of a URL for SSM On-Prem as well. But the required URL format for SSM On-Prem is: http://cip/cslu/v1/pi/ <tenant id="">.</tenant> |
|                                   | The corresponding transport mode that must be configured is also an existing command ( <b>license smart transport cslu</b> ).                                                                                                    |
| Cisco IOS XE<br>Cupertino 17.7.1a | If version privacy is disabled ( <b>no license smart privacy version</b> global configuration command), the Cisco IOS-XE software version running on the product instance and the Smart Agent version is <i>included</i> in the RUM report.                                                                                                    |
|                                   | To exclude version information from the RUM report, version privacy must be enabled ( <b>license smart privacy version</b> ).                                                                                                    |

#### Release Modification Cisco IOS XE Support for the utility keyword was introduced. Configure the license smart Cupertino 17.9.1a **utility** command to enable the utility mode on the product instance. The utility mode must be enabled if you have an MSLA and use licenses with subscription IDs. A new mechanism to send all data privacy related information was introduced. This information is no longer included in a RUM report. If data privacy is disabled (no license smart privacy {all | hostname | **version**} global configuration command), data privacy related information is sent in a separate sync message or offline file. Support for sending hostname information was introduced. If the privacy setting for the hostname is disabled (no license smart privacy **hostname** global configuration command), hostname information is sent from the product instance, in a separate sync message, or offline file. Depending on the topology you have implemented, the hostname information is received by CSSM, CSLU, or SSM On-Prem. It is also displayed on the corresponding user interface. • The **vrf** *vrf*\_*string* keyword was introduced. On a product instance where VRF is supported, you can configure the **license smart vrf** vrf\_string command to send all licensing data to CSSM, or CSLU, or SSM On-Prem. Cisco IOS XE Dublin Support for the **reservation** keyword was introduced. 17.10.1 The [no] license smart reservation command enables or disables the reservation mode on supported product instances.

#### **Usage Guidelines**

#### **Data Privacy Settings**

When you disable a privacy setting, the topology you have implemented determines the recipient and how the information reaches its destination:

• The recipient of the information may be one or more of the following: CSSM, CSLU, and SSM On-Prem. The privacy setting has no effect on a controller (Cisco DNA Center).

In case of the **hostname** keyword, after the hostname information is received by CSSM, CSLU, or SSM On-Prem, it is also displayed on the corresponding UIs – as applicable. If you then *enable* privacy, the corresponding UIs revert to displaying the UDI of the product instance.

- How the information is sent.
  - In case of a topology where the product instance initiates communication, the product instance initiates the sending of this information in a message, to CSSM, or CSLU, or SSM On-Prem.

The product instance sends the hostname sent every time one of the following events occur: the product instance boots up, the hostname changes, there is a switchover in a High Availability set-up.

• In case of a topology where CSLU or SSM On-Prem initiate communication, the corresponding component initiates the retrieval of privacy information from the product instance.

The hostname is retrieved at the frequency you configure in CSLU or SSM On-Prem.

• In case of a topology where the product instance is in an air-gapped network, privacy information is included in the offline file that is generated when you enter the **license smart save usage** privileged EXEC command.

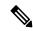

Note

For all topologies, data privacy related information is *not* included in the RUM report.

Data privacy related information it is not stored by the product instance *prior* to sending or saving. This ensures that if and when information is sent, it is consistent with the data privacy setting at the time of sending or saving.

#### Communication failure and reporting

The reporting interval that you configure (**license smart usage interval** *interval\_in\_days* command), determines the date and time at which the product instance sends out the RUM report. If the scheduled interval coincides with a communication failure, the product instance attempts to send out the RUM report for up to four hours after the scheduled time has expired. If it is still unable to send out the report (because the communication failure persists), the system resets the interval to 15 minutes. Once the communication failure is resolved, the system reverts the reporting interval to the value that you last configured.

The system message you may see in case of a communicatin failure is %SMART\_LIC-3-COMM\_FAILED. See the *Troubleshooting Smart Licensing Using Policy* section for information about resolving this error and restoring the reporting interval value.

#### Proxy server acceptance

When configuring the **license smart proxy** {address address\_hostname | portport} command, note the change in the criteria for the acceptance of proxy servers, starting with Cisco IOS XE Bengaluru 17.6.1: only the status code of the proxy server response is verified by the system and not the reason phrase. The RFC format is status-line = HTTP-version SP status-code SP reason-phrase CRLF, where the status code is a three-digit numeric code. For more information about the status line, see section 3.1.2 of RFC 7230.

#### **Setting the Utility Mode**

If the utility mode is enabled (**license smart utility**) and a license without a subscription ID is in use, the **SMART\_LIC-4-UTILITY\_SUBSCRIPTION\_LICENSE** system message is generated - once, for every license, and 30 days after the use of the license without the subscription ID is detected.

To remedy the situation, ensure that subscription IDs are deposited in the correct Smart Account and Virtual Account in CSSM. This enables all communication to be flagged accordingly.

To support the utility mode, the transport type must be set to one of the following options only:

- smart, if the product instance is directly connected to CSSM).
- cslu, if the product instance is connected to CSSM via CSLU or SSM On-Prem.
- off, if the product instance is in an air-gapped network.

#### Using a VRF

When you use the **license smart vrf** *vrf\_string* global configuration command, the topology you implement must be one where the product instance is connected to CSSM, or CSLU, or SSM-OnPrem. (The supported transport types when using a VRF are **smart** and **cslu** only.)

Further, if connected to CSSM via CSLU or SSM On-Prem, you must implement a topology where the product instance initiates communication. CSLU or SSM On-Prem can be connected to CSSM or disconnected from it

In order to use a VRF to send licensing data, other supporting VRF configuration may also be required. This will depend on your network. For more information, see IP Routing: Protocol-Independent Configuration Guide, Cisco IOS XE 17.

Sample VRF configuration is provided in the *Examples* section below.

#### **Examples**

- Examples for Data Privacy, on page 13
- Examples for Transport Type and URL, on page 14
- Examples for Usage Reporting Options, on page 15
- Example for Using VRF, on page 15

#### **Examples for Data Privacy**

The following examples show how to configure data privacy related information using **license smart privacy** command in global configuration mode. The accompanying **show license status** output displays the privacy options that are enabled and those that are disabled.

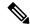

Note

The output of the **show** command only tells you if a particular option is enabled or disabled.

Here, no data privacy related information information is sent:

```
Device# configure terminal
Device(config)# license smart privacy all
Device(config)# exit
Device# show license status
<output truncated>
Data Privacy:
   Sending Hostname: no
        Callhome hostname privacy: ENABLED
        Smart Licensing hostname privacy: ENABLED
        Version privacy: ENABLED

Transport:
   Type: Callhome
<output truncated>
```

Here, hostname is included and version information is excluded in the message initiated from the product instance. The product instance is directly connected to CSSM (transport type is **smart**, with the corresponding URL).

```
Device# configure terminal
Device(config)# license smart privacy version
Device(config)# no license smart privacy hostname
```

```
Device(config)# exit
Device# show license all
<output truncated>
Data Privacy:
  Sending Hostname: no
   Callhome hostname privacy: DISABLED
   Smart Licensing hostname privacy: ENABLED
  Version privacy: DISABLED
Transport:
  Type: Smart
  URL: https://smartreceiver.cisco.com/licservice/license
  Proxv:
   Not Configured
  VRF:
   Not Configured
<output truncated>
```

#### **Examples for Transport Type and URL**

The following examples show how to configure some of the transport types using the **license smart transport** and the **license smart url** commands in global configuration mode. The accompanying **show license all** output displays configured information.

#### Transport **cslu**:

```
Device# configure terminal
Device (config) # license smart transport cslu
Device (config) # license smart url default
Device(config) # exit
Device# show license all
<output truncated>
Transport:
 Type: cslu
 Cslu address: http://192.168.0.1:8182/cslu/v1/pi
   Not Configured
<output truncated>
Transport smart:
Device# configure terminal
Device(config)# license smart transport smart
Device(config) # license smart url smart https://smartreceiver.cisco.com/licservice/license
Device (config) # exit
Device# show license all
<output truncated>
Transport:
 Type: Smart
 URL: https://smartreceiver-stage.cisco.com/licservice/license
 Proxy:
   Not Configured
<output truncated>
```

#### **Examples for Usage Reporting Options**

The following examples show how to configure some of the usage reporting settings using the **license smart usage** command in global configuration mode. The accompanying **show running-config** output displays configured information.

#### Configuring the **customer-tag** option:

```
Device# configure terminal
Device(config)# license smart usage customer-tags tag1 SA/VA:01
Device(config)# exit
Device# show running-config | include tag1
license smart usage customer-tags tag1 SA/VA:01
```

Configuring a narrower reporting interval than the currently applied policy:

```
Device# show license status
<output truncated>
Usage Reporting:
Last ACK received: Sep 22 13:49:38 2020 PST
Next ACK deadline: Dec 21 12:02:21 2020 PST
Reporting push interval: 30 days
Next ACK push check: Sep 22 12:20:34 2020 PST
Next report push: Oct 22 12:05:43 2020 PST
Last report push: Sep 22 12:05:43 2020 PST
Last report file write: <none>
<output truncated>
Device# configure terminal
Device(config)# license smart usage interval 20
Device(config) # exit
Device# show license status
<output truncated>
Usage Reporting:
Last ACK received: Sep 22 13:49:38 2020 PST
Next ACK deadline: Nov 22 12:02:21 2020 PST
Reporting push interval: 20 days
Next ACK push check: Sep 22 12:20:34 2020 PST
Next report push: Oct 12 12:05:43 2020 PST
Last report push: Sep 22 12:05:43 2020 PST
Last report file write: <none>
<output truncated>
```

#### Example for Using VRF

Here, *SLP\_VRF* is used to send licensing data from the product instance. The **license smart vrf** *vrf\_string* command is used to specify the VRF that will be used to send licensing data. The rest of the supporting configuration is for example purposes.

```
Device (config) # vrf definition SLP_VRF

Device(config-vrf) # address-family ipv4

Device(config-vrf-af) # exit

Device(config-vrf) # interface GigabitEthernet 0/0/0

Device (config-if) # no shutdown

Device (config-if) # vrf forwarding SLP_VRF

Device (config-if) # ip address 192.168.0.47 255.255.0.0

Device (config-if) # exit

Device (config) # ip route vrf SLP_VRF 0.0.0.0 0.0.0.0 192.168.0.1

Device (config) # ip name-server vrf SLP_VRF 173.37.137.85
```

```
Device (config) # license smart transport smart

Device (config) # license smart url https://smartreceiver.cisco.com/licservice/license

Device (config) # license smart vrf SLP_VRF

Device (config) # ip http client source-interface GigabitEthernet 0/0/0
```

## license smart (privileged EXEC)

To configure licensing functions such as requesting or returning authorization codes, saving Resource Utilization Measurement reports (RUM reports), importing a file on to a product instance, establishing trust with Cisco Smart Software Manager (CSSM), synchronizing the product instance with CSSM, or Cisco Smart License Utility (CSLU), or Smart Software Manager On-Prem (SSM On-Prem), and removing licensing information from the product instance, enter the **license smart** command in privileged EXEC mode with the corresponding keyword or argument.

license smart { authorization { request { add | replace | save filepath\_filename } feature\_name { all |
local } [ request\_count ] | return { all | local } { offline [ filepath\_filename ] | online } } | clear eventlog
| export return { all | local } feature\_name | factory reset | import filepath\_filename | renew { ID | auth
} | reservation { cancel [ all | local ] | install { plr\_code | file filepath\_filename } | request { all | local |
| universal } | return [ all | authorization { return\_code | file filepath\_filename } | local ] } | save
{ trust-request filepath\_filename | usage { all | days days | rum-id rum-ID | unreported } } { file
| filepath filename } } | sync { all | local } | trust idtoken id token value { local | all } [ { force } ] }

#### **Syntax Description**

| smart                  | Provides options for Smart Licensing.                                                                                                    |  |
|------------------------|----------------------------------------------------------------------------------------------------|--|
| authorization          | Provides the option to request for, or return, authorization codes.                                                                                                    |  |
| request                | Requests an authorization code from CSSM, CSLU (CSLU in-turn fetches it from CSSM), or SSM On-Prem and installs it on the product instance.                                                                                                    |  |
| add                    | Adds the requested license to the existing authorization code. The new authorization code will contain all the licenses of the existing authorization code and the requested license.                                                                  |  |
| replace                | Replaces the existing authorization code. The new authorization code will contain only the requested license. All licenses in the current authorization code are returned.                                                                             |  |
|                        | When you enter this option, the product instance verifies if licenses that correspond to the authorization codes that will be removed, are in-use. If licenses are being used, an error message tells you to first disable the corresponding features. |  |
| save filepath_filename | Saves the authorization code request to a file.                                                                                                    |  |
|                        | For <i>filepath_filename</i> , specify the absolute path to the file, including the filename.                                                                                                    |  |
| feature_name           | Name of the license for which you are requesting an authorization code.                                                                                                    |  |
| all                    | Performs the action for all product instances in a High Availability configuration.                                                                                                    |  |
| local                  | Performs the action for the <i>active</i> product instance. This is the default option.                                                                                                    |  |

| request_count             | Enter the license request count. Enter a value between 0 and 4294967295.                                                                                      |  |
|---------------------------|----------------------------------------------------------------------------------------------------|--|
| return                    | Returns an authorization code back to the license pool in CSSM.                                                                                               |  |
| offline filepath_filename | Means the product instance is not connected to CSSM. The authorization code is returned offline. This option requires you to print the return code to a file. |  |
|                           | For <i>file_path</i> , specify the location of the file where you have saved the return code.                                                                 |  |
| online                    | Means that the product instance is in a connected mode. The authorization code is returned to CSLU or CSSM directly.                                          |  |
| clear eventlog            | Clears all event log files from the product instance.                                                                                                    |  |
| export return             | Returns the authorization key for an export-controlled license.                                                                                               |  |
| factory reset             | Clears all saved Smart Licensing information from the product instance.                                                                                       |  |
| import filepath_filename  | Imports a file on to the product instance. The file may be that of an authorization code, a trust code, or, or a policy.                                      |  |
|                           | For <i>filepath_filename</i> , specify the location, including the filename.                                                                                  |  |
| { reservation { cancel [  | Configures reservation settings. You must specify one of these options:                                                                                       |  |

all | local ] | install { *plr\_code* | **file** filepath\_filename } | request { all | local | universal } | return [ all authorization { return code | file filepath\_filename } | **local** ] } }

{ reservation { cancel [ Configures reservation settings. You must specify one of these options:

• cancel [all | local]: Cancels a reservation request before the authorization code is installed. Use this if you have generated a PLR request code, but dont want to use it.

If you have already installed a PLR code, you must use the **return** option instead.

• install {plr\_code | file filepath\_filename}: Installs the PLR code. Any older PLR code version, if it exists, is deleted during the installation process.

You must first generate a reservation request code on the product instance, enter the request code in CSSM, generate the PLR authorization code in CSSM, copy it from CSSM, and then use this keyword to install it on the product instance.

• request { all | local | universal }: Generates a reservation request code on the product instance.

Note

Although visible on the CLI, the universal keyword is deprecated and not supported. To generate a reservation request code, specify all to perform the action for all product instances in a High Availability configuration, or local to perform the action on the active product instance.

• return [ all | authorization | local ]: Returns a PLR authorization code that was installed.

After you configure this command, a return code is displayed on the CLI, you must enter this return code in CSSM to complete the return process.

| save                                               | Provides options to save RUM reports or trust code requests.                                                                                                    |  |  |
|----------------------------------------------------|----------------------------------------------------------------------------------------------------|--|--|
| trust-request<br>filepath_filename                 | Saves the trust code request for the active product instance in the specified location.                                                                                                    |  |  |
|                                                    | For filepath_filename, specify the absolute path to the file, including the filename                                                                                                    |  |  |
| usage { all   days days   rum-id rum-ID            | Saves RUM reports (license usage information) in the specified location. You must specify one of these options:                                                                                                    |  |  |
| <pre>unreported } { file filepath_filename }</pre> | • all: Saves all RUM reports.                                                                                                    |  |  |
| , · · · · · · · · · · · · · · · · · · ·            | • <b>days</b> <i>days</i> : Saves RUM report for the last <i>n</i> number of days (excluding the current day). Enter a number. The valid range is 0 to 4294967295.                                                                                    |  |  |
|                                                    | For example, if you enter 3, RUM reports of the last three days are saved                                                                                                    |  |  |
|                                                    | • <b>rum-Id</b> <i>rum-ID</i> : Saves a specified RUM ID. The valid value range is 0 to 18446744073709551615.                                                                                                    |  |  |
|                                                    | • unreported: Saves all unreported RUM reports.                                                                                                    |  |  |
|                                                    | <b>file</b> <i>filepath_filename</i> : Saves the specified usage information to a file. Specified the absolute path to the file, including the filename.                                                                                              |  |  |
| sync { all   local }                               | Synchronizes with CSSM or CSLU, or SSM On-Prem, to send and receive any pending data. This includes uploading pending RUM reports, downloading the ACK response, any pending authorization codes, trust codes, and policies for the product instance. |  |  |
|                                                    | Specify the product instance by entering one of these options:                                                                                                    |  |  |
|                                                    | • all: Performs synchronization for all the product instances in a High Availability set-up. If you choose this option, the product instance also sends the list of all the UDIs in the synchronization request.                                      |  |  |
|                                                    | • <b>local</b> : Performs synchronization only for the active product instance sending the request, that is, its own UDI. This is the default option.                                                                                                 |  |  |
| trust idtoken                                      | Establishes a trusted connection with CSSM.                                                                                                    |  |  |
| id_token_value                                     | To use this option, you must first generate a token in the CSSM portal. Provide the generated token value for <i>id_token_value</i> .                                                                                                    |  |  |
| force                                              | Submits a trust code request even if a trust code already exists on the product instance.                                                                                                    |  |  |
|                                                    | A trust code is node-locked to the UDI of a product instance. If the UDI is alread registered, CSSM does not allow a new registration for the same UDI. Entering the <b>force</b> keyword overrides this behavior.                                    |  |  |

**Command Default** 

Starting from Cisco IOS XE Amsterdam 17.3.2, Smart Licensing Using Policy is enabled by default.

**Command Modes** 

Privileged EXEC (Device#)

| Command History | Release                                                                             | Modification                                                                                                    |
|-----------------|-------------------------------------------------------------------------------------|----------------------------------------------------------------------------------------------------|
|                 | This command was introduced in a release earlier than Cisco IOS XE Amsterdam 17.3.2 | This command was introduced.                                                                                                    |
|                 | Cisco IOS XE Amsterdam<br>17.3.2                                                    | The following keywords and variables were introduced with Smart Licensing Using Policy:                                                                                                    |
|                 |                                                                                     | <ul><li>authorization { request { add   replace } feature_name { all   local }   return { all   local } { offline [ path ]   online } }</li></ul>                                                                                                    |
|                 |                                                                                     | • import file_path                                                                                                    |
|                 |                                                                                     | • save { trust-request filepath_filename   usage { all   days days   rum-id rum-ID   unreported } { file file_path } }                                                                                                    |
|                 |                                                                                     | • sync { all   local }                                                                                                    |
|                 |                                                                                     | • trust idtoken id_token_value { local   all } [ force ]                                                                                                    |
|                 |                                                                                     | The following keywords and variables under the <b>license smart</b> command are deprecated and no longer available on the CLI:                                                                                                    |
|                 |                                                                                     | • register idtoken token_id [ force ]                                                                                                    |
|                 |                                                                                     | • renew id { ID   auth }                                                                                                    |
|                 |                                                                                     | <ul><li>debug { error   debug   trace   all }</li></ul>                                                                                                    |
|                 |                                                                                     | • mfg reservation $\{ \text{ request }   \text{ install }   \text{ install file }   \text{ cancel } \}$                                                                                                    |
|                 |                                                                                     | <ul><li>conversion { start   stop }</li></ul>                                                                                                    |
|                 | Cisco IOS XE Amsterdam<br>17.3.3                                                    | Support for SSM On-Prem was introduced. You can perform licensing-related tasks such as requesting or returning authorization codes, saving Resource Utilization Measurement reports (RUM reports), importing a file on to a product instance, synchronizing the product instance, and removing licensing information from the product instance in an SSM On-Prem deployment. |
|                 | Cisco IOS XE Cupertino                                                              | The following enhancements were introduced in this release:                                                                                                    |
|                 | 17.7.1a                                                                             | • The <b>save</b> <i>path</i> keyword and variable were added to the <b>license smart authorization request</b> command string. You can use this option to generate a SLAC request and save it to a file. The new options are displayed as follows:                                                                                                    |
|                 |                                                                                     | <pre>license smart authorization request { add   replace   save path } feature_name { all   local } [ request_count ]</pre>                                                                                                    |
|                 |                                                                                     | <ul> <li>The existing license smart save usage command was enhanced to<br/>automatically include a trust code request if it doesn't already exist.</li> </ul>                                                                                                    |
|                 | Cisco IOS XE Dublin<br>17.10.1                                                      | The <b>reservation</b> keyword was restored. You can cancel, install, request, and return a PLR code.                                                                                                    |

#### **Usage Guidelines**

#### Requesting a Trust Code in an Air-Gapped Network

Starting with Cisco IOS XE Cupertino 17.7.1a if a trust code is not available on the product instance, the product instance automatically includes a trust code request in the RUM report when you enter the **license smart save usage** command. This supported in a standalone set-up, as well as a High Availability set-up. In a High Availability set-up, the active product instance requests the trust code for all connected product instances where a trust code is not available. CSSM includes the trust code in the ACK which is available for download from the CSSM Web UI. You then have to install the ACK on the product instance. You can verify trust code installation by entering the **show license status** command in privileged EXEC mode - check for the updated timestamp in the Trust Code Installed field.

#### **Overwriting a Trust Code**

Use cases for the **force** option when configuring the **license smart trust idtoken** command:

- You use same token for all the product instances that are part of one Virtual Account. If the product
  instance has moved from one account to another (for instance, because it was added to a High Availability
  set-up, which is part of another Virtual Account), then there may be an existing trust code you have to
  overwrite.
- There is already a factory-installed trust code on the product instance, but you want to implement a topology where the product instance is directly connected to CSSM. A factory-installed trust code cannot be used for secure communication with CSSM. You must generate an ID token in the CSSM Web UI and download a trust code file. When you install this new trust code, you must overwrite the existing factory-installed trust code.

#### Requesting and Returning SLAC in an Air-Gapped Network

Starting with Cisco IOS XE Cupertino 17.7.1a, you can request and install a SLAC without having to enter the required PIDs or generating a SLAC in the CSSM Web UI. Instead, save a SLAC request in a file on the product instance by configuring the **license smart authorization request** command, followed by the **license smart authorization request save** commands. Upload the SLAC request file, to CSSM (in the same location and just as you would, a RUM report). After the request is processed, a SLAC file is available on the CSSM Web UI. Download, and import the SLAC file into the product instance.

Similarly, to return a SLAC configure the **license smart authorization return** command with the **offline** keyword to save the file. Upload the file to CSSM (in the same location and just as you would, a RUM report).

You can verify authorization code installation by entering the **show license authorization** command in privileged EXEC mode.

#### **Removing Licensing Information**

Entering the **licence smart factory reset** command removes all licensing information (except the licenses in-use) from the product instance, including any authorization codes, RUM reports etc. Therefore, we recommend the use of this command only if the product instance is being returned (Return Material Authrization, or RMA), or being decommissioned permanently. We also recommend that you send a RUM report to CSSM, before you remove licensing information from the product instance - this is to ensure that CSSM has up-to-date usage information.

#### **Authorization Codes in an SSM On-Prem Deployment**

Before you enter the **license smart authorization request** command on the product instance to request SSM On-Prem for SLAC, ensure that the following requirements are met.

The product instance must be added to SSM On-Prem. The process of addition validates and maps the
product instance to the applicable Smart Account and Virtual account in CSSM. See Assigning a Smart
Account and Virtual Account (SSM On-Prem UI).

• The authorization codes required for export-controlled and enfored licenses must be generated in CSSM and imported into SSM On-Prem. See Submitting an Authorization Code Request (SSM On-Prem UI, Disconnected Mode).

#### **Examples**

- Example: Requesting a SLAC and Returning a SLAC (Connected Directly to CSSM), on page 21
- Example: Requesting a SLAC and Returning a SLAC (No Connectivity to CSSM and No CSLU), on page 22
- Example: Saving Licensing Usage Information, on page 23
- Example: Installing a Trust Code, on page 23

#### Example: Requesting a SLAC and Returning a SLAC (Connected Directly to CSSM)

The following example shows how to request CSSM for a SLAC and also how to return a SLAC to CSSM. Here the product instance is a Cisco 4000 Series Integrated Services Router and is configured to communicate with CSSM.

Requesting and installing a SLAC:

```
Device# license smart authorization request add hseck9 all
*Sep 23 17:41:10.938: %SMART LIC-6-AUTHORIZATION INSTALL SUCCESS: A new licensing
authorization code
was successfully installed on PID:ISR4331/K9,SN:FD0224917Q6
*Sep 23 17:41:12.929: %SMART LIC-6-POLICY INSTALL SUCCESS: A new licensing policy was
successfully
installed
Device# show license authorization
Overall status:
  Active: PID:ISR4331/K9, SN:FD0224917Q6
Status: SMART AUTHORIZATION INSTALLED on Sep 23 17:41:10 2020 UTC
      Last Confirmation code: 5fd33d79
Authorizations:
  ISR 4331 Hsec (ISR 4331 Hsec):
   Description: U.S. Export Restriction Compliance license for 4330 series
    Total available count: 1
   Enforcement type: EXPORT RESTRICTED
    Term information:
      Active: PID:ISR4331/K9,SN:FD0224917Q6
        Authorization type: SMART AUTHORIZATION INSTALLED
        License type: PERPETUAL
          Term Count: 1
Purchased Licenses:
 No Purchase Information Available
Returning a SLAC to CSSM:
Device# license smart authorization return all online
Enter this return code in Cisco Smart Software Manager portal:
UDI: PID:ISR4331/K9, SN:FD022491706
    Return code: CPo1Sb-CHc1jc-dFu2Fj-R9qkZc-V46wAG-7KWxKB-8vmQgp-4xZAE4-BAS
*Sep 23 17:46:12.284: %SMART LIC-6-AUTHORIZATION REMOVED: A licensing authorization code
```

```
has been removed from PID:ISR4331/K9, SN:FD0224917Q6.
```

#### **Example: Requesting a SLAC and Returning a SLAC (No Connectivity to CSSM and No CSLU)**

The following example shows how to request CSSM for a SLAC and also how to return a SLAC to CSSM from a product instance in an air-gapped network. Here the product instance is a Cisco 4000 Series Integrated Services Router. The software version running on the product instance is Cisco IOS XE Cupertino 17.7.1a, which introduces support for a more simplified way of requesting and returning SLAC in an air-gapped network.

#### Requesting a SLAC

```
Device# license smart authorization request add hseck9 local
Device# license smart authorization request save bootflash:slac.txt
```

After the above steps, upload the file to CSSM and download the file containing the SLAC code, and install it on the product instance. For the steps you have to complete in CSSM, see Uploading Data or Requests to CSSM and Downloading a File. Once the file is downloaded, continue as follows:

```
Device# copy tftp://10.8.0.6/user01/slac_code.txt bootflash:
Device# license smart import bootflash:slac code.txt
```

#### Returning a SLAC

#### Device# show license summary

Account Information:

Smart Account: Eg-SA As of Oct 29 17:19:04 2021 UTC Virtual Account: EG-VA

viicaai neccane.

#### License Usage:

| License                       | Entitlement Tag                         | Count | Status           |
|-------------------------------|-----------------------------------------|-------|------------------|
| booster_performance<br>appxk9 | (ISR_4431_BOOST) (ISR_4400 Application) |       | IN USE<br>IN USE |
| AdvUCSuiteK9                  | (ISR_4400_AdvancedUCSuite)              | 1     | IN USE           |
| Router US Export Lic          | (DNA_HSEC)                              | 0     | NOT IN USE       |
| ISR 4400 Hsec                 | (ISR 4400 Hsec)                         | 0     | NOT IN USE       |

Device# license smart authorization return local offline bootflash:auth\_return.txt
\*Nov 3 05:12:06.515: %SMART\_LIC-6-AUTHORIZATION\_REMOVED: A licensing authorization code
has been removed from PID:ISR4431/K9,SN:FOC22446T0U.

After the above steps, upload the file to CSSM. For the steps you have to complete in CSSM, see Uploading Data or Requests to CSSM and Downloading a File. A file is available for download after this, but import and installation of this file is optional.

```
Device# show license authorization

Overall status:
    Active: PID:ISR4431/K9,SN:FOC22446T0U
        Status: NOT INSTALLED
        Last return code: CqAMzh-nsjvdh-ZZCnYK-4pELCF-cZgySA-yBiYgg-qBxfdM-ykmGMs-QAT

Purchased Licenses:
    No Purchase Information Available

Device# show license summary

Account Information:
    Smart Account: Eq-SA As of Nov 03 05:02:01 2021 UTC
```

Virtual Account: Eg-VA

| License Usage:      |                            |              |
|---------------------|----------------------------|--------------|
| License             | Entitlement Tag            | Count Status |
|                     |                            |              |
| booster_performance | (ISR_4431_BOOST)           | 1 IN USE     |
| appxk9              | (ISR_4400_Application)     | 1 IN USE     |
| AdvUCSuiteK9        | (ISR 4400 AdvancedUCSuite) | 1 IN USE     |

#### **Example: Saving Licensing Usage Information**

The following example shows how you can save license usage information on the product instance. You can use this option to fulfil reporting requirements in an air-gapped network. In the example, the file is first save to flash memory and then copied to a TFTP location:

```
Device> enable
Device# license smart save usage unreported file flash:RUM-unrep.txt
Device# copy flash:RUM-unrep.txt tftp://192.168.0.1//auto/tftp-user/user01/
Address or name of remote host [192.168.0.1]?
Destination filename [//auto/tftp-user/user01/RUM-unrep.txt]?
!!
15128 bytes copied in 0.161 secs (93963 bytes/sec)
```

After you save RUM reports to a file, you must upload it to CSSM (from a workstation that has connectivity to the internet, and Cisco).

#### **Example: Installing a Trust Code**

The following example shows how to install a trust code even if one is already installed on the product instance. This requires connectivity to CSSM. The accompanying **show license status** output shows sample output after successful installation:

Before you can install a trust code, you must generate an ID token and download the corresponding file from CSSM.

Use the show license status command (Trust Code Installed:) to verify results.

```
Device> enable
Device# license smart trust idtoken
NGMwMjk5mYtNZaxMS00NzMZmtgWm local force
Device# show license status
<output truncated>
Trust Code Installed:
   Active: PID:C9500-24Y4C,SN:CAT2344L4GH
   INSTALLED on Sep 04 01:01:46 2020 EDT
   Standby: PID:C9500-24Y4C,SN:CAT2344L4GJ
   INSTALLED on Sep 04 01:01:46 2020 EDT
<output truncated>
```

### show license all

To display all licensing information enter the **show license all** command in Privileged EXEC mode. This command displays status, authorization, UDI, and usage information, all combined.

#### show license all

This command has no arguments or keywords.

#### **Command Modes**

Privileged EXEC (Device#)

#### **Command History**

| Release                                                                             | Modification                                                                                |
|-------------------------------------------------------------------------------------|---------------------------------------------------------------------------------------------|
| This command was introduced in a release earlier than Cisco IOS XE Amsterdam 17.3.2 | This command was introduced.                                                                |
| Cisco IOS XE Amsterdam 17.3.2                                                       | Command output was updated to display information relating to Smart Licensing Using Policy. |
|                                                                                     | Command output no longer displays Smart Account and Virtual account information.            |
| Cisco IOS XE Cupertino 17.7.1a                                                      | The output of the command was enhanced to display the following information:                |
|                                                                                     | $\bullet$ RUM report statistics, in section ${\tt Usage}$ Report ${\tt Summary}.$           |
|                                                                                     | • Smart Account and Virtual Account information, in section Account Information.            |

#### **Usage Guidelines**

This command concatenates the output of other **show license** commands, enabling you to display different kinds of licensing information together. For field descriptions, refer to the corresponding commands in the links provided below.

The Smart Licensing Status and Account Information sections of the show license all command corresponds with the output of the show license status, on page 49 command.

The License Usage section of the **show license all** command corresponds with the output of the show license usage, on page 72 command.

The Product Information section of the show license all command corresponds with the output of the show license udi, on page 71 command.

The Agent Version section of the **show license all** command displays the Smart Agent version and is available only in this command.

The License Authorizations section of the show license all command corresponds with the output of the show license authorization, on page 29 command.

The Usage Report Summary section of the show license all command corresponds with the output in the show license tech, on page 60 command.

#### **Examples**

- Example: show license all (Catalyst 8200 Series Edge Platform), on page 24
- Example: show license all (Cisco 4000 Series Integrated Services Routers), on page 26

#### Example: show license all (Catalyst 8200 Series Edge Platform)

The following is sample output of the **show license all** command, on a product instance where the software version is Cisco IOS XE Cupertino 17.7.1a. Note the addition of the two new sections in this release: Account Information and Usage Report Summary:

```
Device# show license all
Smart Licensing Status
_____
Smart Licensing is ENABLED
License Conversion:
 Automatic Conversion Enabled: True
  Status: Not started
Export Authorization Key:
  Features Authorized:
   <none>
Utility:
 Status: DISABLED
Smart Licensing Using Policy:
 Status: ENABLED
Account Information:
  Smart Account: <none>
  Virtual Account: <none>
Data Privacy:
  Sending Hostname: yes
    Callhome hostname privacy: DISABLED
    Smart Licensing hostname privacy: DISABLED
  Version privacy: DISABLED
Transport:
  Type: cslu
  Cslu address: <empty>
  Proxy:
   Not Configured
  VRF:
   Not Configured
Miscellaneous:
  Custom Id: <empty>
Policy:
  Policy in use: Merged from multiple sources.
  Reporting ACK required: yes (CISCO default)
  Unenforced/Non-Export Perpetual Attributes:
   First report requirement (days): 365 (CISCO default)
   Reporting frequency (days): 0 (CISCO default)
   Report on change (days): 90 (CISCO default)
  Unenforced/Non-Export Subscription Attributes:
    First report requirement (days): 90 (CISCO default)
   Reporting frequency (days): 90 (CISCO default)
   Report on change (days): 90 (CISCO default)
  Enforced (Perpetual/Subscription) License Attributes:
   First report requirement (days): 0 (CISCO default)
   Reporting frequency (days): 0 (CISCO default)
   Report on change (days): 0 (CISCO default)
  Export (Perpetual/Subscription) License Attributes:
   First report requirement (days): 0 (CISCO default)
    Reporting frequency (days): 0 (CISCO default)
   Report on change (days): 0 (CISCO default)
Usage Reporting:
  Last ACK received: <none>
```

```
Next ACK deadline: Jan 30 10:27:22 2022 UTC
 Reporting push interval: 30 days
 Next ACK push check: <none>
 Next report push: Nov 01 15:11:57 2021 UTC
 Last report push: <none>
 Last report file write: <none>
Trust Code Installed: <none>
License Usage
network-advantage 250M (ESR P 250M A):
 Description: network-advantage_250M
 Version: 1.0
 Status: IN USE
 Export status: NOT RESTRICTED
 Feature Name: network-advantage_250M
 Feature Description: network-advantage 250M
 Enforcement type: NOT ENFORCED
 License type: Perpetual
dna-advantage 250M (DNA P 250M A):
 Description: dna-advantage 250M
 Count: 1
 Version: 1.0
 Status: IN USE
 Export status: NOT RESTRICTED
 Feature Name: dna-advantage_250M
 Feature Description: dna-advantage 250M
 Enforcement type: NOT ENFORCED
 License type: Subscription
Product Information
_____
UDI: PID:C8200-1N-4T, SN:FGL2447LGZ1
Agent Version
_____
Smart Agent for Licensing: 5.3.15_rel/49
License Authorizations
_____
Overall status:
 Active: PID:C8200-1N-4T, SN:FGL2447LGZ1
     Status: NOT INSTALLED
Purchased Licenses:
 No Purchase Information Available
Usage Report Summary:
-----
Total: 6, Purged: 0
Total Acknowledged Received: 0, Waiting for Ack: 0
Available to Report: 6 Collecting Data: 2
```

#### Example: show license all (Cisco 4000 Series Integrated Services Routers)

The following is sample output from the **show license all** command.

```
Device# show license all
Smart Licensing Status
-----
Smart Licensing is ENABLED
License Reservation is ENABLED
Registration:
  Status: REGISTERED - SPECIFIC LICENSE RESERVATION
  Export-Controlled Functionality: ALLOWED
  Initial Registration: SUCCEEDED on Sep 23 22:08:22 2020 UTC
License Authorization:
  Status: AUTHORIZED - RESERVED on Sep 23 22:08:22 2020 UTC
License Conversion:
  Automatic Conversion Enabled: False
  Status: Not started
Export Authorization Key:
 Features Authorized:
Utility:
 Status: DISABLED
Data Privacy:
 Sending Hostname: yes
   Callhome hostname privacy: DISABLED
   Smart Licensing hostname privacy: DISABLED
  Version privacy: DISABLED
Transport:
  Type: Callhome
Miscellaneus:
 Custom Id: <empty>
License Usage
_____
ISR 4400 Application (ISR 4400 Application):
  Description: AppX License for Cisco ISR 4400 Series
  Count: 1
  Version: 1.0
 Status: AUTHORIZED
 Export status: NOT RESTRICTED
 Reservation:
   Reservation status: SPECIFIC INSTALLED
   Total reserved count: 1
ISR 4400 UnifiedCommunication (ISR 4400 UnifiedCommunication):
  Description: Unified Communications License for Cisco ISR 4400 Series
  Count: 1
  Version: 1.0
  Status: AUTHORIZED
  Export status: NOT RESTRICTED
  Reservation:
   Reservation status: SPECIFIC INSTALLED
   Total reserved count: 1
ISR_4400_Security (ISR_4400_Security):
  Description: Security License for Cisco ISR 4400 Series
```

```
Count: 1
  Version: 1.0
  Status: AUTHORIZED
  Export status: NOT RESTRICTED
  Reservation:
   Reservation status: SPECIFIC INSTALLED
    Total reserved count: 1
ISR 4431 1G Performance (ISR 4431 1G Performance):
  Description: Performance on Demand License for 4430 Series
  Count: 1
  Version: 1.0
  Status: AUTHORIZED
  Export status: NOT RESTRICTED
  Reservation:
   Reservation status: SPECIFIC INSTALLED
   Total reserved count: 1
hseck9 (ISR 4400 Hsec):
  Description: Export Controlled Feature hseck9
  Count: 1
  Version: 1.0
  Status: AUTHORIZED
 Export status: RESTRICTED - ALLOWED
 Feature Name: hseck9
  Feature Description: Export Controlled Feature hseck9
 Reservation:
   Reservation status: SPECIFIC EXPORT AUTHORIZATION KEY INSTALLED
    Total reserved count: UNLIMITED
Product Information
______
UDI: PID:ISR4431/K9, SN:FOC21030CHG
Agent Version
_____
Smart Agent for Licensing: 4.11.5 rel/41
Reservation Info
______
License reservation: ENABLED
Overall status:
  Active: PID:ISR4431/K9, SN:FOC21030CHG
      Reservation status: SPECIFIC INSTALLED on Sep 23 22:08:22 2020 UTC
     Export-Controlled Functionality: ALLOWED
     Last Confirmation code: ea24d89a
Specified license reservations:
  ISR 4400 Application (ISR 4400 Application):
    Description: AppX License for Cisco ISR 4400 Series
   Total reserved count: 1
    Term information:
     Active: PID:ISR4431/K9, SN:FOC21030CHG
       License type: PERPETUAL
          Term Count: 1
  ISR 4400 Hsec (ISR 4400 Hsec):
    Description: U.S. Export Restriction Compliance license for 4400 series
    Total reserved count: 1
   Term information:
     Active: PID:ISR4431/K9, SN:FOC21030CHG
       License type: PERPETUAL
         Term Count: 1
  ISR 4400 Security (ISR 4400 Security):
```

```
Description: Security License for Cisco ISR 4400 Series
 Total reserved count: 1
  Term information:
   Active: PID:ISR4431/K9, SN:FOC21030CHG
     License type: PERPETUAL
       Term Count: 1
ISR 4400 UnifiedCommunication (ISR 4400 UnifiedCommunication):
 Description: Unified Communications License for Cisco ISR 4400 Series
 Total reserved count: 1
 Term information:
   Active: PID:ISR4431/K9, SN:FOC21030CHG
      License type: PERPETUAL
        Term Count: 1
ISR 4431 1G Performance (ISR 4431 1G Performance):
  Description: Performance on Demand License for 4430 Series
  Total reserved count: 1
 Term information:
   Active: PID:ISR4431/K9, SN:FOC21030CHG
     License type: PERPETUAL
       Term Count: 1
```

## show license authorization

To display authorization-related information for (export-controlled and enforced) licenses, enter the **show license authorization** command in privileged EXEC mode.

#### show license authorization

This command has no arguments or keywords.

#### **Command Modes**

Privileged EXEC (Device#)

#### **Command History**

| Release                       | Modification                 |
|-------------------------------|------------------------------|
| Cisco IOS XE Amsterdam 17.3.2 | This command was introduced. |

#### **Examples**

The following are sample outputs of the **show license authorization** command, on various Cisco product instances. See Table 1: show license authorization Field Descriptions, on page 30 for information about fields shown in the display.

- HSECK9 on Cisco 4000 Series Integrated Services Router, on page 32
- HSECK9 PAK on Cisco 1000 Series Integrated Services Router, on page 33
- HSECK9 SLR on Cisco 1000 Series Integrated Services Router, on page 34
- No HSEC, SLAC on Cisco 4000 Series Integrated Services Router, on page 36

For information about when SLAC is required, see Authorization Code.

Table 1: show license authorization Field Descriptions

| Field          |                     | Description                                                                                                    |
|----------------|---------------------|----------------------------------------------------------------------------------------------------|
| Overall Status | that is installed,  | information for all product instances in the set-up, the type of authorization and configuration errors, if any.  bility set-up, all UDIs in the set-up are listed.                                                                       |
| S<br>S<br>S    | Active:<br>Status:  | The active product instance UDI, followed by the status of the authorization code installation for this UDI.  If the status indicates that the authorization code is installed and there is a confirmation code, this is also displayed.  |
|                | Standby:<br>Status: | The standby product instance UDI, followed by the status of the authorization code installation for this UDI.  If the status indicates that the authorization code is installed and there is a confirmation code, this is also displayed. |
|                | Member:<br>Status:  | The member product instance UDI, followed by the status of the authorization code installation for this UDI.  If the status indicates that the authorization code is installed and there is a confirmation code, this is also displayed.  |
|                | ERROR:              | Configuration errors or discrepancies in the High Availability set-up, if any.                                                                                                    |

| Field          |                                                                                                    | Description                                                                                                    |  |
|----------------|----------------------------------------------------------------------------------------------------|----------------------------------------------------------------------------------------------------|--|
| Authorizations | Header for detailed license authorization information. All licenses, their enforcement types, and validity durations are displayed. Errors are displayed for each product instance if its authorization or mode does not match what is installed on the active.  This section is displayed only if the product instance is using a license that requires one of these authorization codes: SLAC, SLR, PAK, RTU. This section is not displayed if a PLR authorization code is installed on the product instance. |                                                                                                    |  |
|                | 0:                                                                                                    | License name and a shortened form of the license name.                                                                                                    |  |
|                | Description                                                                                                    | License description.                                                                                                    |  |
|                | Total available count:                                                                                                    | Total count of licenses that are available to consume.  This includes licenses of all durations (perpetual and subscription), including expired subscription licenses, for all the product instances in a High Availability setup. |  |
|                | Enforcement type                                                                                                    | Enforcement type for the license. This may be one of the following:  • Enforced  • Not enforced  • Export Restricted (same as export-controlled)  For more information about enforcement types, see License Enforcement Types.     |  |
|                | Term information:                                                                                                    |                                                                                                    |  |

| Field     |                                          | Description                                                                                                    |  |
|-----------|------------------------------------------|----------------------------------------------------------------------------------------------------|--|
|           |                                          | Header providing license duration information. The following fields maybe included under this header:                                       |  |
|           |                                          | • Active: The active product instance UDI, followed by the status of the authorization code installation for this UDI.                      |  |
|           |                                          | • Authorization type: Type of authorization code installed and date of installation. The type can be: SLAC, UNIVERSAL, SPECIFIED, PAK, RTU. |  |
|           |                                          | • Start Date: Displays validity start date if the license is for a specific term or time period.                                            |  |
|           |                                          | • Start Date: Displays validity end date if the license is for a specific term or time period.                                              |  |
|           |                                          | Term Count: License count.                                                                                                    |  |
|           |                                          | • Subscription ID: Displays ID if the license is for a specific term or time period.                                                        |  |
|           |                                          | • License type: License duration. This can be: SUBSCRIPTION or PERPETUAL.                                                                   |  |
|           |                                          | • Standby: The standby product instance UDI, followed by the status of the authorization code installation for this UDI.                    |  |
|           |                                          | Member: The member product instance UDI, followed by the status of the authorization code installation for this UDI.                        |  |
|           |                                          | For more information about the duration or term of a license's validity, see License Duration.                                              |  |
| Purchased | Header for license purchase information. |                                                                                                    |  |
| Licenses  | Active:                                  | The active product instance and its the UDI.                                                                                                |  |
|           | Count:                                   | License count.                                                                                                    |  |
|           | Description:                             | License description.                                                                                                    |  |
|           | License type:                            | License duration. This can be: SUBSCRIPTION or PERPETUAL.                                                                                   |  |
|           | Standby:                                 | The standby product instance UDI.                                                                                                    |  |
|           | Member:                                  | The member product instance UDI.                                                                                                    |  |

#### **HSECK9 on Cisco 4000 Series Integrated Services Router**

The following sample output of the **show license authorization** command shows an export-controlled license (HSECK9) with SLAC installed on a Cisco 4000 Series Integrated Services Router.

 ${\tt Device\#\ \, show\ \, license\ \, authorization}$ 

Overall status:

```
Active: PID:ISR4331/K9, SN:FD0224917Q6

Status: SMART AUTHORIZATION INSTALLED on Sep 23 17:41:10 2020 UTC

Last Confirmation code: 5fd33d79

Authorizations:

ISR_4331_Hsec (ISR_4331_Hsec):
Description: U.S. Export Restriction Compliance license for 4330 series
Total available count: 1

Enforcement type: EXPORT RESTRICTED

Term information:
Active: PID:ISR4331/K9, SN:FD0224917Q6

Authorization type: SMART AUTHORIZATION INSTALLED

License type: PERPETUAL
Term Count: 1

Purchased Licenses:
No Purchase Information Available
```

#### **HSECK9 PAK on Cisco 1000 Series Integrated Services Router**

The following sample output of the **show license authorization** command shows an HSECK9 PAK license on a Cisco 4000 Series Integrated Services Router.

In the output, fields <code>status: NOT INSTALLED</code> and <code>status:PAK</code> show that SLAC is not installed, and that the product instance has been migrated from an earlier Cisco Software Licensing (CSL) licensing model with PAK licences, to Smart Licensing Using Policy. The <code>Legacy License Info</code> section also shows this.

An HSECK9 PAK license is honored after migration and does not require SLAC installation. See: How Upgrade Affects Enforcement Types for Existing Licenses.

The accompanying **show license usage** command output for the same product instance helps confirm that the necessary authorization is present (Export status: RESTRICTED - ALLOWED and License type: Perpetual).

```
Device# show license authorization
Overall status:
  Active: PID:C1111-8PLTEEAWB, SN:FGL214391J3
     Status: NOT INSTALLED
     Status: PAK
Legacy License Info:
 regid.2017-04.com.cisco.ISR 1100 8P Application,1.0 c4cf42aa-2d60-4f4e-83dd-c5c9672132c9:
    DisplayName: appxk9
    Description: appxk9
    Total available count: 1
    Term information:
     Active: PID:C1111-8PLTEEAWB, SN:FGL214391J3
        License type: PERPETUAL
          Term Count: 1
  regid.2017-04.com.cisco.ISR 1100 8P Security,1.0 6b61b693-0daa-42d4-8cee-930de5c1b37c:
    DisplayName: securityk9
   Description: securityk9
   Total available count: 1
   Term information:
     Active: PID:C1111-8PLTEEAWB, SN:FGL214391J3
        License type: PERPETUAL
```

```
Term Count: 1
  regid.2017-08.com.cisco.ISR_1100_8P_Hsec,1.0_34a5e7e7-722a-41ab-bdad-d53d5a3cac14:
   DisplayName: hseck9
    Description: hseck9
   Total available count: 1
    Term information:
      Active: PID:C1111-8PLTEEAWB, SN:FGL214391J3
       License type: PERPETUAL
          Term Count: 1
Device# show license usage
License Authorization:
 Status: Not Applicable
hseck9 (ISR 1100 8P Hsec):
 Description: hseck9
  Count: 1
  Version: 1.0
  Status: IN USE
 Export status: RESTRICTED - ALLOWED
  Feature Name: hseck9
  Feature Description: hseck9
 Enforcement type: EXPORT RESTRICTED
 License type: Perpetual
appxk9 (ISR 1100 8P Application):
  Description: appxk9
  Count: 1
 Version: 1.0
  Status: IN USE
  Export status: NOT RESTRICTED
  Feature Name: appxk9
 Feature Description: appxk9
 Enforcement type: NOT ENFORCED
 License type: Perpetual
securityk9 (ISR 1100 8P Security):
 Description: securityk9
  Count: 1
 Version: 1.0
 Status: IN USE
  Export status: NOT RESTRICTED
 Feature Name: securityk9
 Feature Description: securityk9
 Enforcement type: NOT ENFORCED
 License type: Perpetual
```

#### **HSECK9 SLR on Cisco 1000 Series Integrated Services Router**

The following sample output of the **show license authorization** command on a Cisco 1000 Series Integrated Services Router shows a Specific License Reservation (SLR) authorization code that includes an HSECK9 license.

In the output, fields <code>status: SPECIFIC INSTALLED</code> on <code>Jan 19 05:59:54 2021 UTC</code> and <code>Last Confirmation code: 0708eeec</code> show that an SLR authorization code has been installed. The <code>Specified license reservations</code> section shows that and <code>HSECK9</code> license (<code>ISR\_1100\_8P\_Hsec</code>) is included. This shows that the product instance has been migrated from the earlier <code>Smart Licensing</code>

environment with reserved licenses (or SLR licenses), to Smart Licensing Using Policy, and includes an HSECK9 license.

A SLAC does not have to be installed again in this scenario. See: How Upgrade Affects Enforcement Types for Existing Licenses.

The accompanying **show license usage** command output for the same product instance helps confirm that the necessary authorization is present (EXPORT STATUS: RESTRICTED - ALLOWED).

```
Device# show license authorization
Overall status:
 Active: PID:C1111-8PLTEEAWB, SN:FGL214391JK
      Status: SPECIFIC INSTALLED on Jan 19 05:59:54 2021 UTC
      Last Confirmation code: 0708eeec
Specified license reservations:
  Cisco 1100 Series with 8 LAN Ports, Cisco One Foundation Suite
(ISR 1100 8P FoundationSuite):
    Description: Cisco 1100 Series with 8 LAN Ports, Cisco One Foundation Suite
   Total reserved count: 1
   Enforcement type: NOT ENFORCED
   Term information:
      Active: PID:C1111-8PLTEEAWB, SN:FGL214391JK
        Authorization type: SPECIFIC INSTALLED on Jan 19 05:59:54 2021 UTC
        License type: PERPETUAL
          Term Count: 1
  ISR 1100 8P Hsec (ISR 1100 8P Hsec):
    Description: Cisco 1100 Series with 8 LAN Ports, U.S. Export Restriction Compliance
license
   Total reserved count: 1
   Enforcement type: EXPORT RESTRICTED
   Term information:
      Active: PID:C1111-8PLTEEAWB, SN:FGL214391JK
        Authorization type: SPECIFIC INSTALLED on Jan 19 05:59:54 2021 UTC
        License type: PERPETUAL
          Term Count: 1
Purchased Licenses:
  No Purchase Information Available
Derived Licenses:
 Entitlement Tag:
regid.2017-08.com.cisco.ISR 1100 8P Hsec,1.0 34a5e7e7-722a-41ab-bdad-d53d5a3cac14
 Entitlement Tag:
regid.2018-12.com.cisco.ISR 1100 8P UnifiedCommunication,1.0 55775cb5-538d-482e-b57f-fc8af02f93a3
  Entitlement Tag:
regid.2017-04.com.cisco.ISR 1100 8P FoundationSuite,1.0 6f4alf6f-b607-45cb-8bd0-d672ac06a314
Device# show license usage
License Authorization:
  Status: Not Applicable
hseck9 (ISR 1100 8P Hsec):
  Description: hseck9
  Count: 1
  Vecsion: 1.0
  Status: IN USE
 Export status: RESTRICTED - ALLOWED
 Feature Name: hseck9
  Feature Description: hseck9
 Enforcement type: EXPORT RESTRICTED
```

```
License type: Perpetual
  Reservation:
   Reservation status: SPECIFIC EXPORT AUTHORIZATION KEY INSTALLED
   Total reserved count: UNLIMITED
uck9 (ISR 1100 8P UnifiedCommunication):
  Description: uck9
  Count: 1
 Version: 1.0
 Status: IN USE
 Export status: NOT RESTRICTED
 Feature Name: uck9
  Feature Description: uck9
 Enforcement type: NOT ENFORCED
 License type: Perpetual
 Reservation:
   Reservation status: NOT INSTALLED
FoundationSuiteK9 (ISR 1100 8P FoundationSuite):
 Description: FoundationSuiteK9
  count: 1
 Version: 1.0
  Status: IN USE
  Export status: NOT RESTRICTED
 Feature Name: FoundationSuiteK9
 Feature Description: FoundationSuiteK9
 Enforcement type: NOT ENFORCED
 License type: Perpetual
  Reservation:
   Reservation status: SPECIFIC INSTALLED
   Total reserved count: 1
```

#### No HSEC, SLAC on Cisco 4000 Series Integrated Services Router

The following sample output of the **show license authorization** command a Cisco 4000 Series Integrated Services Router that is not using export-controlled functionality or throughput greater than 250 Mbps.

In the output, field status: NOT INSTALLED shows that SLAC is not installed.

The accompanying **show license usage** command output for the same product instance helps verify that all the licenses being used on this product instance are unenforced (all of them have Enforcement type: NOT ENFORCED), therefore not requiring SLAC installation.

```
Device# show license authorization
Overall status:
   Active: PID:ISR4351/K9,SN:FDO21512BJB
        Status: NOT INSTALLED

Purchased Licenses:
   No Purchase Information Available

Derived Licenses:
   Entitlement Tag:
   regid.2015-01.com.cisco.ISR_4351_400M_Performance,1.0_79a9ccb4-d7c3-46fd-9980-7efe247c90e5
   Entitlement Tag:
   regid.2015-01.com.cisco.ISR_4351_Application,1.0_601ccfff-5601-4293-98d2-2f653d864ce0
   Entitlement Tag:
   regid.2014-12.com.cisco.ISR_4351_UnifiedCommunication,1.0_a04fec0e-e944-4096-bcf8-05d6e9a0a6d3
   Entitlement Tag:
   regid.2014-12.com.cisco.ISR_4351_Security,1.0_df7d8d7f-b71a-4d3d-a9ab-aec7828a37a7
```

```
Device# show license usage
License Authorization:
 Status: Not Applicable
throughput (ISR 4351 400M Performance):
 Description: throughput
  Count: 1
 Version: 1.0
  Status: IN USE
  Export status: NOT RESTRICTED
  Feature Name: throughput
 Feature Description: throughput
 Enforcement type: NOT ENFORCED
  License type: Perpetual
appxk9 (ISR 4351 Application):
  Description: appxk9
  Count: 1
  Version: 1.0
  Status: IN USE
  Export status: NOT RESTRICTED
  Feature Name: appxk9
  Feature Description: appxk9
  Enforcement type: NOT ENFORCED
  License type: Perpetual
uck9 (ISR 4351 UnifiedCommunication):
  Description: uck9
  Count: 1
  Version: 1.0
  Status: IN USE
  Export status: NOT RESTRICTED
  Feature Name: uck9
  Feature Description: uck9
  Enforcement type: NOT ENFORCED
  License type: Perpetual
securityk9 (ISR 4351 Security):
  Description: securityk9
  Count: 1
  Version: 1.0
  Status: IN USE
  Export status: NOT RESTRICTED
  Feature Name: securityk9
  Feature Description: securityk9
  Enforcement type: NOT ENFORCED
  License type: Perpetual
```

# show license data

To display license data conversion information, enter the **show license data** command in privileged EXEC mode.

show license data conversion

**Syntax Description** 

**conversion** Displays information about the license conversion.

#### **Command Modes**

Privileged EXEC (Device#)

#### **Command History**

| Release                                                                             | Modification                 |
|-------------------------------------------------------------------------------------|------------------------------|
| This command was introduced in a release earlier than Cisco IOS XE Amsterdam 17.3.2 | This command was introduced. |

#### show license data conversion

The following is sample output from the **show license data conversion** command.

Device# show license data conversion Smart Licensing Data - Conversion

# show license eventlog

To display event logs relating to Smart Licensing Using Policy, enter the **show license eventlog** command in privileged EXEC mode.

**show license eventlog** [ days ]

## **Syntax Description**

Enter the number of days for which you want to display event logs. The valid value range is from 0 to 2147483647.

# **Command Modes**

Privileged EXEC (Device#)

### **Command History**

| Release                                                                              | Modification                                                                        |
|--------------------------------------------------------------------------------------|-------------------------------------------------------------------------------------|
| This command was introduced in a release earlier than Cisco IOS XE Amsterdam 17.3.2. | This command was introduced.                                                        |
| Cisco IOS XE Amsterdam 17.3.2                                                        | Additional events were added with the introduction of Smart Licensing Using Policy: |
|                                                                                      | <ul> <li>Installation and removal of a policy</li> </ul>                            |
|                                                                                      | • Request, installation and removal of an authorization code.                       |
|                                                                                      | • Installation and removal of a trust code.                                         |
|                                                                                      | <ul> <li>Addition of authorization source information for license usage.</li> </ul> |

# **Examples**

• Example: Event log for one day, on page 39

• Example: All event logs, on page 39

#### Example: Event log for one day

The following is sample output from the **show license eventlog** command. The command is configured to display events for one day.

```
Device# show license eventlog 1
Load for five secs: 0%/0%; one minute: 0%; five minutes: 0%
No time source, 12:50:20.640 EDT Fri Sep 11 2020
**** Event Log ****
2020-09-11 00:50:17.693 EDT SAEVT PLATFORM eventSource="INFRA SL"
eventName="INFRA SL EVLOG ERM RESET" MSG="ERM-Reset: Client 0, AP-GROUP group, 2 features
air-network-advantage, air-dna-advantage"
2020-09-11 00:50:17.695 EDT SAEVT ENDPOINT USAGE count="0"
entitlementTag="regid.2018-06.com.cisco.DNA NWStack,1.0 e7244e71-3ad5-4608-8bf0-d12f67c80896"
2020-09-11 00:50:17.695 EDT SAEVT ENDPOINT USAGE count="0"
entitlementTag="regid.2017-08.com.cisco.AIR-DNA-A,1.0 b6308627-3ab0-4a11-a3d9-586911a0d790"
2020-09-11 00:50:50.175 EDT SAEVT_POLL_MESSAGE messageType="LICENSE_USAGE" 2020-09-11 08:50:17.694 EDT SAEVT_PLATFORM eventSource="INFRA_SL"
eventName="INFRA SL EVLOG ERM RESET" MSG="ERM-Reset: Client 0, AP-GROUP group, 2 features
air-network-advantage, air-dna-advantage"
2020-09-11 08:50:17.696 EDT SAEVT_ENDPOINT_USAGE count="0"
entitlementTag="regid.2018-06.com.cisco.DNA NWStack,1.0 e7244e71-3ad5-4608-8bf0-d12f67c80896"
2020-09-11 08:50:17.696 EDT SAEVT_ENDPOINT_USAGE count="0"
entitlementTag="regid.2017-08.com.cisco.AIR-DNA-A,1.0 b6308627-3ab0-4a11-a3d9-586911a0d790"
2020-09-11 08:50:52.804 EDT SAEVT POLL MESSAGE messageType="LICENSE USAGE"
```

#### **Example: All event logs**

The following is sample output from the **show license eventlog** command. The command is configured to display all events.

```
Device# show license eventlog
**** Event Log ****
2020-09-22 20:23:27.699 UTC SAEVT INIT START version="4.13.23 rel/62"
2020-09-22 20:23:27.701 UTC SAEVT INIT CRYPTO success="False" error="Crypto Initialization
has not been completed"
2020-09-22 20:23:27.702 UTC SAEVT HA EVENT eventType="SmartAgentEvtHArmfRegister"
2020-09-22 20:23:32.840 UTC SAEVT READY
2020-09-22 20:23:32.841 UTC SAEVT_ENABLED
2020-09-22 20:23:33.455 UTC SAEVT_EXPORT_FLAG exportAllowed="False"
2020-09-22 20:23:35.806 UTC SAEVT HA EVENT eventType="SmartAgentEvtHArmfInitialize"
2020-09-22 20:23:35.815 UTC SAEVT HA CHASSIS ROLE udi="PID:ISR4331/K9,SN:FD0224917Q6"
2020-09-22 20:23:35.816 UTC SAEVT HA EVENT eventType="SmartAgentEvtHAchkptRegister"
2020-09-22 20:23:49.682 UTC SAEVT HA ROLE udi="PID:ISR4331/K9,SN:FD0224917Q6" haRole="Active"
2020-09-22 20:23:49.735 UTC SAEVT HA CHASSIS ROLE udi="PID:ISR4331/K9,SN:FD0224917Q6"
haRole="Active"
2020-09-22 20:23:49.737 UTC SAEVT HA ROLE udi="PID:ISR4331/K9,SN:FD0224917Q6" haRole="Active"
2020-09-22 20:23:50.043 UTC SAEVT INIT CONFIG READ BEGIN
2020-09-22 20:23:54.353 UTC SAEVT INIT CONFIG READ DONE
2020-09-22 20:23:55.112 UTC SAEVT_INIT_SYSTEM_INIT
2020-09-22 20:23:56.114 UTC SAEVT_INIT_CRYPTO success="False" error="Crypto Initialization
has not been completed"
2020-09-22 20:24:26.120 UTC SAEVT INIT CRYPTO success="True"
```

```
2020-09-22 20:24:26.133 UTC SAEVT COMM RESTORED
2020-09-22 20:24:26.402 UTC SAEVT INIT COMPLETE
2020-09-22 20:25:26.132 UTC SAEVT PRIVACY CHANGED enabled="True"
2020-09-22 20:31:34.912 UTC SAEVT HOSTNAME CHANGE
2020-09-22 20:35:30.873 UTC SAEVT_CONFIG_PERSISTED
2020-09-22 20:39:27.795 UTC SAEVT_INIT_START version="4.13.23_rel/62"
2020-09-22 20:39:27.798 UTC SAEVT INIT CRYPTO success="False" error="Crypto Initialization
has not been completed"
2020-09-22 20:39:27.798 UTC SAEVT HA EVENT eventType="SmartAgentEvtHArmfRegister"
2020-09-22 20:39:33.333 UTC SAEVT READY
2020-09-22 20:39:33.334 UTC SAEVT_ENABLED
2020-09-22 20:39:33.914 UTC SAEVT_EXPORT_FLAG exportAllowed="False" 2020-09-22 20:39:36.300 UTC SAEVT HA EVENT eventType="SmartAgentEvtHArmfInitialize"
2020-09-22 20:39:36.311 UTC SAEVT HA CHASSIS ROLE udi="PID:ISR4331/K9,SN:FD0224917Q6"
2020-09-22 20:39:36.312 UTC SAEVT HA EVENT eventType="SmartAgentEvtHAchkptRegister"
2020-09-22 20:39:52.391 UTC SAEVT TAG EXPORT exportAllowed="False" count="0"
entitlementTag="regid.2015-02.com.cisco.ISR 4331 Hsec,1.0 7998f136-248d-4ee9-94be-2b561c04a51e"
2020-09-22 20:39:53.058 UTC SAEVT HA ROLE udi="PID:ISR4331/K9,SN:FD0224917Q6" haRole="Active"
2020-09-22 20:39:53.300 UTC SAEVT_HA_CHASSIS_ROLE udi="PID:ISR4331/K9,SN:FD0224917Q6"
haRole="Active"
2020-09-22 20:39:53.300 UTC SAEVT HA ROLE udi="PID:ISR4331/K9,SN:FD0224917Q6" haRole="Active"
2020-09-22 20:39:55.146 UTC SAEVT_INIT_CONFIG_READ_BEGIN
2020-09-22 20:40:01.700 UTC SAEVT_TAG_AUTHORIZED count="1"
entitlementTag="regid.2017-05.com.cisco.ISR 4331 BOOST,1.0 d5ca3d93-a3a9-480d-98f7-c7b06ddcc973"
2020-09-22 20:40:01.704 UTC SAEVT HOSTNAME CHANGE
2020-09-22 20:40:02.140 UTC SAEVT TAG AUTHORIZED count="1"
\verb|entitlementTag="regid.2015-01.com.cisco.ISR\_4331\_Application, 1.0 4dd5e243-4754-4fed-b8aa-cdd9ff0e82c0"|
2020-09-22 20:40:02.142 UTC SAEVT PLATFORM eventSource="INFRA SL"
eventName="INFRA_SL_EVLOG_LICENSE_REQUEST" MSG="License appxk9, dev ISR4331, count 1, reslt
0, alt 0"
2020-09-22 20:40:02.374 UTC SAEVT TAG AUTHORIZED count="1"
entitlementTag="regid.2014-12.com.cisco.ISR 4331 UnifiedCommunication,1.0 fc59e79d-8a80-469b-b1fb-0307e6e76108"
2020-09-22 20:40:02.376 UTC SAEVT PLATFORM eventSource="INFRA SL"
eventName="INFRA SL EVLOG LICENSE REQUEST" MSG="License uck9, dev ISR4331, count 1, reslt
2020-09-22 20:40:02.608 UTC SAEVT TAG AUTHORIZED count="1"
entitlementTag="regid.2014-12.com.cisco.ISR 4331 Security,1.0 dba7c7eb-f2b3-4824-9690-10e46d998fa5"
2020-09-22 20:40:02.610 UTC SAEVT PLATFORM eventSource="INFRA SL"
eventName="INFRA_SL_EVLOG_LICENSE_REQUEST" MSG="License securityk9, dev ISR4331, count 1,
reslt 0, alt 0"
2020-09-22 20:40:02.651 UTC SAEVT INIT CONFIG READ DONE
2020-09-22 20:40:03.445 UTC SAEVT INIT SYSTEM INIT
2020-09-22 20:40:04.456 UTC SAEVT INIT CRYPTO success="False" error="Crypto Initialization
has not been completed"
2020-09-22 20:40:34.458 UTC SAEVT_INIT_CRYPTO success="True"
2020-09-22 20:40:34.461 UTC SAEVT COMM RESTORED
2020-09-22 20:40:34.739 UTC SAEVT INIT COMPLETE
2020-09-22 20:41:34.459 UTC SAEVT PRIVACY CHANGED enabled="True"
2020-09-22 20:41:39.216 UTC SAEVT_INIT_CRYPTO success="True"
2020-09-22 20:42:35.750 UTC SAEVT_UTILITY_REPORT_START
2020-09-22 20:42:36.725 UTC SAEVT UTILITY RUM FAIL error="[CSSM ACCOUNT ACCESS DENIED] Smart
Account access denied, user has no permission."
2020-09-22 21:33:20.102 UTC SAEVT UTILITY RUM FAIL error="[ERROR CSSMCONN PING ERR] CSLU
could not connect to the Cisco network. Please check your network settings."
2020-09-22 21:36:21.869 UTC SAEVT_POLL_MESSAGE messageType="LICENSE USAGE"
2020-09-23 00:07:15.577 UTC SAEVT UTILITY RUM FAIL error="[ERROR CSSMCONN API] CSSM connector
API failed"
2020-09-23 06:25:36.828 UTC SAEVT_POLL_MESSAGE messageType="LICENSE_USAGE"
2020-09-23 16:23:05.822 UTC SAEVT POLL MESSAGE messageType="LICENSE USAGE"
2020-09-23 16:31:11.018 UTC SAEVT POLL MESSAGE messageType="LICENSE USAGE"
2020-09-23 17:41:10.921 UTC SAEVT RESERVE INSTALL START udi="PID:ISR4331/K9,SN:FD0224917Q6"
```

Export Restriction Compliance license for 4330

Export Restriction Compliance license for 4330

sins/aparition/aparta/apa/etilimet/atilimets/atilimets/a

# show license history message

To display communication history between the product instance and CSSM or CSLU (as the case may be), enter the **show license history message** command in privileged EXEC mode. The output of this command is used by the technical support team, for troubleshooting.

#### show license history message

| Syntax Description                      | This command has no keywords or arguments. |                  |
|-----------------------------------------|--------------------------------------------|------------------|
| Command Modes Privileged EXEC (Device#) |                                            |                  |
| Command History                         | Release                                    | Modification     |
|                                         | Cisco IOS XE Amsterdam 17.3.2              | This command was |

### **Usage Guidelines**

When you encounter an error message that you are not able to resolve, along with a copy of the message that appears on the console or in the system log, provide your Cisco technical support representative with sample output of these commands: **show license tech support**, **show license history message**, and the **show platform software sl-infra** privileged EXEC commands.

introduced.

# show license reservation

To display license reservation information, enter the **show license reservation** command in privileged EXEC mode.

## show license reservation

This command has no arguments or keywords.

# **Command Modes** Privileged EXEC (Device#)

| Command History | Release                                                                              | Modification                                                                                                    |
|-----------------|--------------------------------------------------------------------------------------|----------------------------------------------------------------------------------------------------|
|                 | This command was introduced in a release earlier than Cisco IOS XE Amsterdam 17.3.2. | This command was introduced.                                                                                                    |
|                 | Cisco IOS XE Amsterdam 17.3.2                                                        | The command continues to be available, but with the introduction of Smart Licensing Using Policy, it is not longer applicable to SLR and PLR licenses. Use the <b>show license authorization</b> command in privileged EXEC mode instead. |
|                 | Cisco IOS XE Dublin 17.10.1                                                          | With the introduction of support for PLR in this release, this command was restored.                                                                                                    |

#### **Examples**

# show license reservation: PLR Installed in the Smart Licensing Using Policy Environment (Cisco Cloud Services Router 1000v)

The following is sample output of the show license reservation command on a product instance where PLR is activated.

```
Devide# show license reservation
Overall status:
 Active: PID:CSR1000V, SN:9QLBLATKXM4
      Status: UNIVERSAL INSTALLED on Nov 09 00:12:18 2022 UTC
```

# show license rum

To display information about Resource Utilization Measurement reports (RUM report) available on the product instance, including report IDs, the current processing state of a report, error information (if any), and to save the detailed or summarized view that is displayed, enter the show license rum command in privileged EXEC mode.

| show license rum { | { <b>feature</b> { <i>license_name</i> | <b>all</b> }   <b>id</b> { rum_id | all } } [ detail ] [ | <b>save</b> path ] |
|--------------------|----------------------------------------|-----------------------------------|----------------------|--------------------|
|                    |                                        |                                   |                      |                    |

| Syntax Description | <b>feature</b> { license_name   all } | Displays RUM report information based on the license name.                                                                                                    |  |
|--------------------|---------------------------------------|----------------------------------------------------------------------------------------------------|--|
|                    |                                       | Specify a particular license name to display all RUM reports for that license, or use the <b>all</b> keyword to display all RUM reports available on the product instance. |  |
|                    | id { rum_id   all }                   | Displays RUM report information based on the RUM report ID.                                                                                                    |  |
|                    |                                       | Specify a report ID to display information for a single report, or use the <b>all</b> keyword to display all RUM reports available on the product instance.                |  |

| detail    | Displays detailed RUM report information.                                                                                                    |  |
|-----------|----------------------------------------------------------------------------------------------------|--|
|           | You can use this to display detailed information by license name and detailed information by RUM report ID.                                                                                           |  |
| save path | Saves the information that is displayed. This can be the simplified or detailed version and depends on the preceeding keywords you have entered.                                                      |  |
|           | Information about 200 RUM reports can be displayed. If there are more 200 RUM reports on the product instance, you can view information about all the RUM reports by saving it to a text (.txt) file. |  |
|           | Note This option saves the information <i>about</i> RUM reports and is not for reporting purposes. It does not save the RUM report, which is an XML file containing usage information.                |  |
|           |                                                                                                    |  |

#### **Command Modes**

Privileged EXEC (Device#)

### **Command History**

| Release                        | Modification                 |
|--------------------------------|------------------------------|
| Cisco IOS XE Cupertino 17.7.1a | This command was introduced. |

## **Usage Guidelines**

A RUM report is a license usage report, which the product instance generates, to fulfil reporting requirements as specified by the policy. An acknowledgement (ACK) is a response from CSSM and provides information about the status of a RUM report. Once the ACK for a report is available on the product instance, it indicates that the corresponding RUM report is no longer required and can be deleted. You can use the **show license rum** command to:

- Display information about the available RUM reports on the product instance filtered by ID or license name.
- Display a short summary of the information or display a detailed view of the information.
- Track a RUM report throughout its lifecycle (from the time it is first generated until its acknowledgement from CSSM). By displaying the current processing state and condition of a report you can ascertain if and when there is a problem in the reporting workflow.
- Save the displayed information. The CLI displays information about up to 200 reports. If there are more than 200 reports on the product instance and you want to view information about all of them, save the displayed info in a .txt file and export to the desired location to view.

To display a statistical view of RUM report information (the total number of reports on the product instance, the number of reports that have a corresponding ACK, the number of reports waiting for an ACK etc.) refer to the <code>Usage Report Summary</code>: section of the show license all and show license tech privileged EXEC commands.

The **show license tech** command also provides RUM report related information that the Cisco technical support team can use to troubleshoot, if there are problems with RUM reporting.

# **Examples**

For information about fields shown in the display, see Table 2: show license rum (simplified view) Field Descriptions, on page 44 and Table 3: show license rum (detailed view) Field Descriptions, on page 45

For examples of the **show license rum** command, see:

- show license rum feature: Simplified and Detailed View, on page 47
- Saving RUM Report View, on page 49

#### Table 2: show license rum (simplified view) Field Descriptions

| Field Name | Description                                                                                                    |
|------------|----------------------------------------------------------------------------------------------------|
| Report Id  | A numeric field that identifies a RUM report. The product instance automatically assigns an ID to every RUM report it generates. An ID may be up to 20 characters long. |
| State      | This field displays the current processing state of a RUM report, and can be only one of the following:                                                                 |
|            | • OPEN: This means new measurements are being added to the report.                                                                                                    |
|            | <ul> <li>CLOSED: This means no further measurements can be added to this report,<br/>and the report is ready for communication to CSSM.</li> </ul>                      |
|            | <ul> <li>PENDING: This is a transitional status that you may see if you display a<br/>report while it is being transmitted.</li> </ul>                                  |
|            | <ul> <li>UNACK: This means the report was transmitted and is waiting for<br/>confirmation from CSSM, that it is processed.</li> </ul>                                   |
|            | <ul> <li>ACK: This means the report was processed or acknowledged by CSSM and<br/>is eligible for deletion.</li> </ul>                                                  |

| Field Name   | Description                                                                                                    |
|--------------|----------------------------------------------------------------------------------------------------|
| Flag         | Indicates the condition of the RUM report, and is displayed in the form of a character. Each character represents a specific condition, and can be only one of the following values:                                                                                                    |
|              | <ul> <li>N: Normal; This means no errors have been detected and the report is going<br/>through normal operation.</li> </ul>                                                                                                    |
|              | <ul> <li>P: Purged; This means the report was removed due to system resource<br/>limitation, and can refer to a shortage of disk space or insufficient memory<br/>If this flag is displayed, refer to the State Change Reason field in the<br/>detailed view for more information.</li> </ul> |
|              | • E: Error; This means an error was detected in the RUM report. If this flag is displayed, refer to the detailed view for more information. Possible workflow issues include and are not limited to the following:                                                                            |
|              | • RUM report was dropped by CSSM. If this is the issue, the state field displays value ACK, but the State Change Reason does not change to ACKED.                                                                                                    |
|              | • RUM Report data is missing. If this is the issue, the Storage State field displays value MISSING.                                                                                                    |
|              | • Tracking information is missing. If this is the case the State field displays value UNACK and the Transaction ID field has no information                                                                                                    |
|              | Note Occasional errors in RUM reports do not require any action from you and are not an indication of a problem. It is only if you see a large number of reports (greater than 10) with errors that you must contact the Cisco technical support team.                                        |
| Feature Name | The name of the license that the RUM report applies to.                                                                                                    |

Table 3: show license rum (detailed view) Field Descriptions

| Field Name    | Description                                                                                                    |
|---------------|----------------------------------------------------------------------------------------------------|
| Report Id     | A numeric field that identifies a RUM report. The product instance automatically assigns an ID to every RUM report it generates. An ID may be up to 20 characters long. |
| Metric Name:  | Shows the type of data that is recorded.                                                                                                    |
|               | For a RUM report, the only possible value is ENTITLEMENT, and refers to measurement of license usage.                                                                   |
| Feature Name: | The name of the license that the RUM report applies to.                                                                                                    |
| Metric Value  | A unique identifier for the data that is recorded.                                                                                                    |
|               | This is the same as the "Entitlement Tag" in the output of the <b>show license tech</b> commad and it displays information about the license being tracked.             |

| Field Name           | Description                                                                                                    |
|----------------------|----------------------------------------------------------------------------------------------------|
| UDI                  | Composed of the Product ID (PID) and serial number of the product instance.                                                                                                    |
| Previous Report Id:  | ID of the previous RUM report that the product instance generated for a license.                                                                                                    |
| Next Report Id:      | The ID that the product instance will use for the next RUM report it generates for a llicense.                                                                                                    |
| State:               | Displays the current processing state of a RUM report. The value displayed here is always the same as the value displayed in the simplified view.                                                                                                    |
|                      | For the list of possible values see Table 2: show license rum (simplified view) Field Descriptions, on page 44above.                                                                                                    |
| State Change Reason: | Displays the reason for a RUM report state change. Not all state changes provide a reason.                                                                                                    |
|                      | • NONE: This means the RUM report is going through its normal lifecycle (for instance, from OPEN → CLOSED → ACK). This state change reason is usually accompanied by an N flag (meaning Normal) in the simplified view and requires no action from you. |
|                      | ACKED: RUM report was processed normally by CSSM.                                                                                                    |
|                      | REMOVED: RUM report was received and requested to be removed by CSSM.                                                                                                    |
|                      | RELOAD: RUM report state was changed due to some type of device reload.                                                                                                    |
|                      | DECONFIG: License was removed from configuration.                                                                                                    |
| Start Time:          | Timestamps for measurement start and measurement end for a RUM report.                                                                                                    |
| End Time:            | Together, the start time and end time provide the time duration that the measurements cover.                                                                                                    |
| Storage State:       | Displays current storage state of the RUM report and can be one of the following values:                                                                                                    |
|                      | EXIST: This means the data for the RUM report is located in storage.                                                                                                    |
|                      | • DELETED: This means the data was intentionally deleted. Refer to the Storage State Change Reason in the output of the show license tech command for more information about this storage state.                                                        |
|                      | • PURGED: This means the data was deleted due to a system resource limitation. Refer to the Storage State Change Reason in the output of the show license tech command for more information about this storage state.                                   |
|                      | MISSING: This means data is missing from storage. If reports are identified as missing, there is no recovery process.                                                                                                    |

| Field Name           | Description                                                                                                    |
|----------------------|----------------------------------------------------------------------------------------------------|
| Transaction ID:      | Contains tracking information for the RUM report. This information can be either polling information or ACK import information. |
| Transaction Message: | The Transaction Message contains the error message, if the product instance receives one when importing an ACK.                 |
|                      | The information in these fields is used by the Cisco technical support team when troubleshooting problems with RUM reports.     |

#### show license rum feature: Simplified and Detailed View

The following is sample output of the **show license rum feature all** and **show license rum feature alldetail** commands on a Cisco Catalyst 8300 router (C8300-1N1S-4T2X).

The output is filtered to display a simplified view of all the RUM reports for all the licenses on the product instance, followed by a detailed view of all the RUM reports for all the licenses:

Router# show license rum feature all

```
Smart Licensing Usage Report:
______
Report Id, State, Flag, Feature Name
1638518477 UNACK N network-adva
                 UNACK N network-advantage_10M
UNACK N dna-advantage 10M
1638518478
                   ACK E network-advantage_10M
ACK E dna-advantage_10M
ACK N network-advantage_T2
ACK N dna-advantage_T2
1638518479
1638518480
1638518482
1638518483
                     ACK
                               N
                                      dna-advantage T2
                    ACK
                              N hseck9
1638518484
                   OPEN N network-advantage T2
1638518485
                   OPEN N dna-advantage_T2
OPEN N hseck9
1638518486
1638518487
```

#### Router# show license rum feature all detail

```
Smart Licensing Usage Report Detail:
______
Report Id: 1638518477
 Metric Name: ENTITLEMENT
 Feature Name: network-advantage 10M
 Metric Value: regid.2018-12.com.cisco.ESR P 10M A,1.0 8946a476-b904-4d0a-9d0b-2b1e5de891a3
 UDI: PID:C8300-1N1S-4T2X, SN:FD02250A0J5
 Previous Report Id: 0,
                         Next Report Id: 1638518479
 State: UNACK, State Change Reason: REPORTING
  Start Time: Dec 03 08:12:05 2021 UTC,
                                         End Time: Dec 03 08:12:06 2021 UTC
 Storage State: EXIST
 Transaction ID: 715896687973761034
 Transaction Message: <none>
Report Id: 1638518478
 Metric Name: ENTITLEMENT
 Feature Name: dna-advantage 10M
 Metric Value: regid.2018-12.com.cisco.DNA P 10M A,1.0 7f2e8a7a-e74d-4d71-af46-1ae7b3faf320
 UDI: PID:C8300-1N1S-4T2X, SN:FD02250A0J5
 Previous Report Id: 0, Next Report Id: 1638518480
 State: UNACK, State Change Reason: REPORTING
```

```
Start Time: Dec 03 08:12:05 2021 UTC,
                                            End Time: Dec 03 08:12:06 2021 UTC
  Storage State: EXIST
  Transaction ID: 715896687973761034
  Transaction Message: <none>
Report Id: 1638518479
  Metric Name: ENTITLEMENT
  Feature Name: network-advantage 10M
 Metric Value: regid.2018-12.com.cisco.ESR P 10M A,1.0 8946a476-b904-4d0a-9d0b-2b1e5de891a3
 UDI: PID:C8300-1N1S-4T2X, SN:FD02250A0J5
  Previous Report Id: 1638518477, Next Report Id: 0
  State: ACK,
                  State Change Reason: DROPPED
  Start Time: Dec 03 08:12:06 2021 UTC,
                                          End Time: Dec 03 08:24:19 2021 UTC
  Storage State: EXIST
 Transaction ID: 0
  Transaction Message: Report already received.
Report Id: 1638518480
 Metric Name: ENTITLEMENT
  Feature Name: dna-advantage 10M
 Metric Value: regid.2018-12.com.cisco.DNA_P_10M_A,1.0_7f2e8a7a-e74d-4d71-af46-1ae7b3faf320
 UDI: PID:C8300-1N1S-4T2X, SN:FD02250A0J5
 Previous Report Id: 1638518478, Next Report Id: 0
                  State Change Reason: DROPPED
  State: ACK,
                                          End Time: Dec 03 08:24:19 2021 UTC
 Start Time: Dec 03 08:12:06 2021 UTC,
  Storage State: EXIST
  Transaction ID: 0
 Transaction Message: Report already received.
Report Id: 1638518482
 Metric Name: ENTITLEMENT
  Feature Name: network-advantage T2
 Metric Value: regid.2020-10.com.cisco.NWSTACK T2 A,1.0 83edc508-0ee4-468e-8962-0a4fde995e80
 UDI: PID:C8300-1N1S-4T2X,SN:FD02250A0J5
  Previous Report Id: 0, Next Report Id: 1638518485
  State: ACK,
              State Change Reason: ACKED
  Start Time: Dec 03 08:29:31 2021 UTC,
                                           End Time: Dec 03 08:29:32 2021 UTC
  Storage State: DELETED
  Transaction ID: 0
 Transaction Message: Report already received.
Report Id: 1638518483
 Metric Name: ENTITLEMENT
 Feature Name: dna-advantage T2
 Metric Value: regid.2020-10.com.cisco.DSTACK T2 A,1.0 b072e613-aa2c-4ed0-ab46-ae91ddc7dfb5
 UDI: PID:C8300-1N1S-4T2X, SN:FD02250A0J5
  Previous Report Id: 0, Next Report Id: 1638518486
  State: ACK, State Change Reason: ACKED
  Start Time: Dec 03 08:29:31 2021 UTC,
                                          End Time: Dec 03 08:29:32 2021 UTC
  Storage State: DELETED
 Transaction ID: 0
  Transaction Message: Report already received.
Report Id: 1638518484
  Metric Name: ENTITLEMENT
  Feature Name: hseck9
  Metric Value: regid.2019-03.com.cisco.DNA HSEC,1.0 509c41ab-05a8-431f-95fe-ec28086e8844
  UDI: PID:C8300-1N1S-4T2X,SN:FD02250A0J5
  Previous Report Id: 0, Next Report Id: 1638518487
                 State Change Reason: ACKED
  State: ACK,
```

```
Start Time: Dec 03 08:29:31 2021 UTC,
                                          End Time: Dec 03 08:29:32 2021 UTC
  Storage State: DELETED
  Transaction ID: 0
  Transaction Message: Report already received.
Report Id: 1638518485
  Metric Name: ENTITLEMENT
  Feature Name: network-advantage T2
 Metric Value: regid.2020-10.com.cisco.NWSTACK T2 A,1.0 83edc508-0ee4-468e-8962-0a4fde995e80
  UDI: PID:C8300-1N1S-4T2X, SN:FD02250A0J5
  Previous Report Id: 1638518482,
                                  Next Report Id: 0
  State: OPEN,
                  State Change Reason: None
                                        End Time: Dec 07 01:45:57 2021 UTC
  Start Time: Dec 03 08:29:32 2021 UTC,
  Storage State: EXIST
 Transaction ID: 0
  Transaction Message: <none>
Report Id: 1638518486
 Metric Name: ENTITLEMENT
  Feature Name: dna-advantage T2
 Metric Value: regid.2020-10.com.cisco.DSTACK T2 A,1.0 b072e613-aa2c-4ed0-ab46-ae91ddc7dfb5
 UDI: PID:C8300-1N1S-4T2X, SN:FD02250A0J5
  Previous Report Id: 1638518483, Next Report Id: 0
  State: OPEN,
                  State Change Reason: None
  Start Time: Dec 03 08:29:32 2021 UTC, End Time: Dec 07 01:45:57 2021 UTC
  Storage State: EXIST
  Transaction ID: 0
  Transaction Message: <none>
Report Id: 1638518487
  Metric Name: ENTITLEMENT
  Feature Name: hseck9
 Metric Value: regid.2019-03.com.cisco.DNA HSEC,1.0 509c41ab-05a8-431f-95fe-ec28086e8844
 UDI: PID:C8300-1N1S-4T2X, SN:FD02250A0J5
  Previous Report Id: 1638518484,
                                  Next Report Id: 0
  State: OPEN, State Change Reason: None
  Start Time: Dec 03 08:29:32 2021 UTC, End Time: Dec 07 01:45:57 2021 UTC
  Storage State: EXIST
  Transaction ID: 0
  Transaction Message: <none>
```

### **Saving RUM Report View**

The following example shows you how to save a simplified view of the **show license rum feature** all command.

By using the **feature** and **all** keywords, the output is filtered to display all RUM reports for all licenses being used on the product instance. You can then transfer it to a location from where you can open the text file and view the information.

```
Device# show license rum feature all save bootflash:all-rum-stats.txt
Device# copy bootflash:all-rum-stats.txt tftp://10.8.0.6/user01/
```

# show license status

To display license status information, enter the show license status command in privileged EXEC mode.

#### show license status

#### **Command Modes**

Privileged EXEC (Device#)

#### **Command History**

| Release                                                                             | Modification                                                                                                    |
|-------------------------------------------------------------------------------------|----------------------------------------------------------------------------------------------------|
| This command was introduced in a release earlier than Cisco IOS XE Amsterdam 17.3.2 | This command was introduced.                                                                                                    |
| Cisco IOS XE Amsterdam 17.3.2                                                       | Command output was updated to reflect new fields that are applicable to Smart Licensing Using Policy. This includes Trust code installed:, Policy in use, Policy name: , reporting requirements as in the policy (Attributes: ), and fields related to usage reporting. |
|                                                                                     | Command output no longer displays Smart Account and Virtual account information.                                                                                                    |
| Cisco IOS XE Cupertino 17.7.1a                                                      | Command output was updated to display Smart Account and Virtual account information.                                                                                                    |

## **Usage Guidelines**

#### Account Information in the output

Starting with Cisco IOS XE Cupertino 17.7.1a, every ACK includes the Smart Account and Virtual Account that was reported to, in CSSM. When it receives the ACK, the product instance securely stores only the latest version of this information - as determined by the timestamp in the ACK. The Smart Account and Virtual Account information that is displayed in the Account Information section of this command's output is therefore always as per the latest available ACK on the product instance.

If a product instance is moved from one Smart Account and Virtual Account to another, the next ACK after the move will have this updated information. The output of this command is updated once this ACK is available on the product instance.

The ACK may be received directly (where the product instance is connected to CSSM), or indirectly (where the product instance is connect to CSSM through CSLU, Cisco DNA Center, or SSM On-Prem), or by manually importing the ACK (where a product instance is in an air-gapped network).

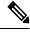

Note

Account information is not displayed if the product instance is managed by Cisco vManage. In this case, account information is maintained and displayed in the **License Management** page of the Cisco vManage menu.

#### **Examples**

For information about fields shown in the display, see Table 4: show license status Field Descriptions, on page 51

For sample output, see:

- Example: show license status (Cisco Catalyst 8300 Series Edge Platforms), on page 56
- Example: show license status (Cisco 4000 Series Integrated Services Routers), on page 57.

Table 4: show license status Field Descriptions

| Field                         |                                                                                                    | Description                                                                                                    |  |
|-------------------------------|----------------------------------------------------------------------------------------------------|----------------------------------------------------------------------------------------------------|--|
| Utility                       | Header for utility settings that are configured on the product instance.                                                      |                                                                                                    |  |
|                               | Status:                                                                                                    | Status                                                                                                    |  |
|                               | Utility report:                                                                                                    | Last attempt:                                                                                                    |  |
|                               | Customer Information:                                                                                                    | The following fields are displayed:                                                                                                    |  |
|                               |                                                                                                    | • Id:                                                                                                    |  |
|                               |                                                                                                    | • Name:                                                                                                    |  |
|                               |                                                                                                    | • Street                                                                                                    |  |
|                               |                                                                                                    | • City:                                                                                                    |  |
|                               |                                                                                                    | • State:                                                                                                    |  |
|                               |                                                                                                    | • Country:                                                                                                    |  |
|                               |                                                                                                    | • Postal Code:                                                                                                    |  |
| Smart Licensing Using Policy: | Header for policy settings on the product instance.                                                                           |                                                                                                    |  |
| Toney.                        | Status:                                                                                                    | Indicates if Smart Licensing Using Policy is enabled.                                                                                         |  |
|                               |                                                                                                    | Smart Licensing Using Policy is supported starting from Cisco IOS XE Amsterdam 17.3.2 and is always enabled on supported software images.     |  |
| Account Information:          | Header for account inform                                                                                                    | nation that the product instance belongs to, in CSSM.                                                                                         |  |
|                               | This section is displayed only if the software version on the product inst Cisco IOS XE Cupertino 17.7.1a or a later release. |                                                                                                    |  |
|                               | If an ACK is not installed on the product instance, these fields display <none>.</none>                                       |                                                                                                    |  |
|                               | Smart Account:                                                                                                    | The Smart Account that the product instance is part of. This information is always as per the latest available ACK on the product instance.   |  |
|                               | Virtual Account:                                                                                                    | The Virtual Account that the product instance is part of. This information is always as per the latest available ACK on the product instance. |  |

| Field         |                                                                               | Description                                                                                                    |  |  |
|---------------|-------------------------------------------------------------------------------|----------------------------------------------------------------------------------------------------|--|--|
| Data Privacy: | Header for privacy setting                                                    | Header for privacy settings that are configured on the product instance.                                                                                                    |  |  |
|               | Sending Hostname:                                                             | A <i>yes</i> or <i>no</i> value which shows if the hostname is sent in usage reports.                                                                                              |  |  |
|               | Callhome hostname privacy:                                                    | Indicates if the Call Home feature is configured as the mode of transport for reporting. If configured, one of these values is displayed:  • ENABLED  • DISABLED                   |  |  |
|               | Smart Licensing hostname privacy:                                             | One of these values is displayed:  • ENABLED  • DISABLED                                                                                                    |  |  |
|               | Version privacy:                                                              | One of these values is displayed:  • ENABLED  • DISABLED                                                                                                    |  |  |
| Transport:    | ransport: Header for transport settings that are configured on the product in |                                                                                                    |  |  |
|               | Type:                                                                         | Mode of transport that is in use.  Additional fields are displayed for certain transport modes. For example, if transport type is set to CSLU, the CSLU address is also displayed. |  |  |

| Field   |                                                                           | Description                                                                                                    |
|---------|---------------------------------------------------------------------------|----------------------------------------------------------------------------------------------------|
| Policy: | Header for policy information that is applicable to the product instance. |                                                                                                    |
|         | Policy in use:                                                            | Policy that is applied                                                                                                    |
|         |                                                                           | This can be one of the following: Cisco default, Product default, Permanent License Reservation, Specific License Reservation, PAK license, Installed on <date>, Controller.</date> |
|         | Policy name:                                                              | Name of the policy                                                                                                    |
|         | Reporting ACK required:                                                   | A <i>yes</i> or <i>no</i> value which specifies if the report for this product instance requires CSSM acknowledgement (ACK) or not. The default policy is always set to "yes".      |
|         | Perpetual Attributes                                                      | Policy values for perpetual licenses.                                                                                                    |
|         |                                                                           | • First report requirement (days): The maximum amount of time available before the first report must be sent, followed by policy name.                                              |
|         |                                                                           | • Reporting frequency (days): The maximum amount of time available before the subsequent report must be sent, followed by policy name.                                              |
|         |                                                                           | Report on change (days): he maximum amount<br>of time available to send a report in case of a<br>change in license usage, followed by policy name                                   |
|         | Subscription Attributes:                                                  | Policy values for subscription licenses.                                                                                                    |
|         |                                                                           | First report requirement (days): The maximum amount of time available before the first report must be sent, followed by policy name.                                                |
|         |                                                                           | Reporting frequency (days): The maximum amount of time available before the subsequent report must be sent, followed by policy name.                                                |
|         |                                                                           | Report on change (days): he maximum amount<br>of time available to send a report in case of a<br>change in license usage, followed by policy name                                   |
|         | Enforced License<br>Attributes:                                           |                                                                                                    |

| Field         |                            | Description                                                                                                    |
|---------------|----------------------------|----------------------------------------------------------------------------------------------------|
|               |                            | Policy values for subscription licenses.                                                                                                    |
|               |                            | First report requirement (days): The maximum amount of time available before the first report must be sent, followed by policy name.               |
|               |                            | Reporting frequency (days): The maximum amount of time available before the subsequent report must be sent, followed by policy name.               |
|               |                            | Report on change (days): The maximum amount<br>of time available to send a report in case of a<br>change in license usage, followed by policy name |
|               | Export License Attributes: | Policy values for subscription licenses.                                                                                                    |
|               |                            | First report requirement (days): The maximum amount of time available before the first report must be sent, followed by policy name.               |
|               |                            | Reporting frequency (days): The maximum amount of time available before the subsequent report must be sent, followed by policy name.               |
|               |                            | Report on change (days): The maximum amount<br>of time available to send a report in case of a<br>change in license usage, followed by policy name |
| Miscellaneous | Header for custom ID.      |                                                                                                    |
|               | Custom Id:                 | ID                                                                                                    |

| Field            |                            | Description                                                                                                    |
|------------------|----------------------------|----------------------------------------------------------------------------------------------------|
| Usage Reporting: | Header for usage reporting | ng (RUM reports) information.                                                                                                    |
|                  | Last ACK received:         | Date and time of last ACK received, in the local time zone.                                                                                                    |
|                  | Next ACK deadline:         | Date and time for next ACK. If the policy states that an ACK is not requires then this field displays none.                                                                                                    |
|                  |                            | Note If an ACK is required and is not received by this deadline, a syslog is displayed.                                                                                                    |
|                  | Reporting Interval:        | Reporting interval in days                                                                                                    |
|                  |                            | The value displayed here depends on you configure the <b>license smart usage interval</b> _in_days and the policy value. For more information, see the corresponding Syntax Description: license smart (global config), on page 1. |
|                  | Next ACK push check:       | Date and time when the product instance will submit<br>the next polling request for an ACK. Date and time<br>are in the local time zone.                                                                                           |
|                  |                            | This applies only to product instance- initiated communication to CSSM or CSLU. If the reporting interval is zero, or if no ACK polling is pending, then this field displays none.                                                 |
|                  | Next report push:          | Date and time when the product instance will send the next RUM report. Date and time are in the local time zone. If the reporting interval is zero, or if there are no pending RUM reports, then this field displays none.         |
|                  | Last report push:          | Date and time for when the product instance sent the last RUM report. Date and time are in the local time zone.                                                                                                    |
|                  | Last report file write:    | Date and time for when the product instance last saved an offline RUM report. Date and time are in the local time zone.                                                                                                    |
|                  | Last report pull:          | Date and time for when usage reporting information was retrieved using data models. Date and time are in the local time zone.                                                                                                    |

| Field                 |                                                                                                    | Description                                                                                                    |
|-----------------------|----------------------------------------------------------------------------------------------------|----------------------------------------------------------------------------------------------------|
| Trust Code Installed: | Header for trust code-related information.                                                                                                    |                                                                                                    |
|                       | Displays date and time if trust code is installed. Date and time are in the loc time zone.  If a trust code is not installed, then this field displays none. |                                                                                                    |
|                       |                                                                                                    |                                                                                                    |
|                       | Active:                                                                                                    | Active product instance.                                                                                                    |
|                       |                                                                                                    | In a High Availability set-up, the the UDIs of all product instances in the set-up, along with corresponding trust code installation dates and times are displayed. |
|                       | Standby:                                                                                                    | Standby product instance.                                                                                                    |
|                       | Member:                                                                                                    | Member product instance                                                                                                    |

#### Example: show license status (Cisco Catalyst 8300 Series Edge Platforms)

The following is sample output of the **show license status** command, on a product instance where the software version is Cisco IOS XE Cupertino 17.7.1a. The account information as in the last installed ACK is displayed (Last ACK received: Dec 03 08:34:58 2021 UTC):

```
Device# show license status
Utility:
 Status: DISABLED
Smart Licensing Using Policy:
 Status: ENABLED
Account Information:
  Smart Account: Eg-SA As of Dec 03 15:26:02 2021 UTC
 Virtual Account: Eg-VA
Data Privacy:
  Sending Hostname: yes
   Callhome hostname privacy: DISABLED
   Smart Licensing hostname privacy: DISABLED
 Version privacy: DISABLED
Transport:
  Type: Smart
  URL: https://smartreceiver.cisco.com/licservice/license
  Proxy:
   Not Configured
  VRF:
   Not Configured
Policy:
  Policy in use: Installed On Dec 03 08:23:45 2021 UTC
  Policy name: SLE Policy
  Reporting ACK required: yes (Customer Policy)
  Unenforced/Non-Export Perpetual Attributes:
   First report requirement (days): 30 (Customer Policy)
   Reporting frequency (days): 60 (Customer Policy)
   Report on change (days): 60 (Customer Policy)
```

```
Unenforced/Non-Export Subscription Attributes:
    First report requirement (days): 120 (Customer Policy)
   Reporting frequency (days): 111 (Customer Policy)
   Report on change (days): 111 (Customer Policy)
  Enforced (Perpetual/Subscription) License Attributes:
   First report requirement (days): 30 (Customer Policy)
    Reporting frequency (days): 90 (Customer Policy)
   Report on change (days): 60 (Customer Policy)
  Export (Perpetual/Subscription) License Attributes:
    First report requirement (days): 30 (Customer Policy)
    Reporting frequency (days): 30 (Customer Policy)
    Report on change (days): 30 (Customer Policy)
Miscellaneous:
  Custom Id: <empty>
Usage Reporting:
  Last ACK received: Dec 03 08:34:58 2021 UTC
  Next ACK deadline: Jan 02 08:34:58 2022 UTC
  Reporting push interval: 30 days
  Next ACK push check: Dec 07 08:31:32 2021 UTC
  Next report push: Jan 02 08:30:57 2022 UTC
  Last report push: Dec 03 08:30:57 2021 UTC
  Last report file write: <none>
Trust Code Installed: Dec 03 08:23:45 2021 UTC
```

#### Example: show license status (Cisco 4000 Series Integrated Services Routers)

The following is sample output of the **show license status** command on a Cisco 4000 Series Integrated Services Router.

```
Device# show license status
Utility:
 Status: DISABLED
Smart Licensing Using Policy:
 Status: ENABLED
Data Privacy:
  Sending Hostname: yes
    Callhome hostname privacy: DISABLED
   Smart Licensing hostname privacy: DISABLED
  Version privacy: DISABLED
Transport:
  Type: Smart
  URL: https://smartreceiver.cisco.com/licservice/license
  Proxv:
   Not Configured
Policy:
  Policy in use: Installed On Oct 29 21:43:33 2020 UTC
  Policy name: SLP Policy
  Reporting ACK required: yes (Customer Policy)
  Unenforced/Non-Export Perpetual Attributes:
   First report requirement (days): 60 (Customer Policy)
   Reporting frequency (days): 60 (Customer Policy)
   Report on change (days): 60 (Customer Policy)
  Unenforced/Non-Export Subscription Attributes:
    First report requirement (days): 30 (Customer Policy)
```

```
Reporting frequency (days): 30 (Customer Policy)
    Report on change (days): 30 (Customer Policy)
  Enforced (Perpetual/Subscription) License Attributes:
   First report requirement (days): 0 (CISCO default)
   Reporting frequency (days): 90 (Customer Policy)
   Report on change (days): 90 (Customer Policy)
  Export (Perpetual/Subscription) License Attributes:
   First report requirement (days): 0 (CISCO default)
   Reporting frequency (days): 90 (Customer Policy)
   Report on change (days): 90 (Customer Policy)
Miscellaneous:
  Custom Id: <empty>
Usage Reporting:
 Last ACK received: Oct 23 23:36:38 2020 UTC
  Next ACK deadline: Dec 22 23:36:38 2020 UTC
  Reporting push interval: 30 days
 Next ACK push check: Oct 30 05:45:45 2020 UTC
 Next report push: Nov 22 23:32:38 2020 UTC
  Last report push: Oct 23 23:32:38 2020 UTC
  Last report file write: <none>
Trust Code Installed: Oct 09 17:56:19 2020 UTC
```

# show license summary

To display a brief summary of license usage, which includes information about licenses being used, the count, and status, enter the **show license summary** command in Privileged EXEC mode.

#### show license summary

| _      | _    |     |      |   |
|--------|------|-----|------|---|
| Svntax | Desc | rii | ntin | n |

This command has no keywords or arguments.

#### **Command Modes**

Privileged EXEC (Device#)

#### **Command History**

| Release                                                                             | Modification                                                                                                    |
|-------------------------------------------------------------------------------------|----------------------------------------------------------------------------------------------------|
| This command was introduced in a release earlier than Cisco IOS XE Amsterdam 17.3.2 | This command was introduced.                                                                                                    |
| Cisco IOS XE Amsterdam 17.3.2                                                       | Command output was updated to reflect valid license status for Smart Licensing Using Policy. Valid license statuses include: IN USE, NOT IN USE, NOT AUTHORIZED. |
|                                                                                     | Command output was also updated to remove registration and authorization information.                                                                            |
|                                                                                     | Command output no longer displays Smart Account and Virtual account information.                                                                                 |
| Cisco IOS XE Cupertino 17.7.1a                                                      | Command output was updated to display Smart Account and Virtual account information.                                                                             |

# **Usage Guidelines**

### **Account Information in the output**

Starting with Cisco IOS XE Cupertino 17.7.1a, every ACK includes the Smart Account and Virtual Account that was reported to, in CSSM. When it receives the ACK, the product instance securely stores only the latest version of this information - as determined by the timestamp in the ACK. The Smart Account and Virtual Account information that is displayed in the Account Information section of this command's output is therefore always as per the latest available ACK on the product instance.

If a product instance is moved from one Smart Account and Virtual Account to another, the next ACK after the move will have this updated information. The output of this command is updated once this ACK is available on the product instance.

The ACK may be received directly (where the product instance is connected to CSSM), or indirectly (where the product instance is connect to CSSM through CSLU, Cisco DNA Center, or SSM On-Prem), or by manually importing the ACK (where a product instance is in an air-gapped network).

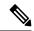

Note

Account information is not displayed if the product instance is managed by Cisco vManage. In this case, account information is maintained and displayed in the **License Management** page of the Cisco vManage menu.

## **Examples**

For information about fields shown in the display, see Table 5: show license summary Field Descriptions, on page 59

For sample outputs, see:

- Example: show license summary: Displaying Account Information (Catalyst 8200 Series Edge Platform), on page 60
- Example: show license summary: All IN USE (Cisco 4000 Series Integrated Services Routers), on page 60

#### Table 5: show license summary Field Descriptions

| Field                               | Description                                                                                                    |
|-------------------------------------|----------------------------------------------------------------------------------------------------|
| Account Information: Smart Account: | The Smart Account and Virtual Account that the product instance is pais always as per the latest available ACK on the product instance. |
| Virtual Account:                    | This field is displayed only if the software version on the product inst Cupertino 17.7.1a or a later release.                          |
|                                     | If an ACK is not installed on the product instance, these fields displa                                                                 |
| License                             | Name of the licenses in use                                                                                                    |
| Entitlement Tag                     | Short name for license                                                                                                    |
| Count                               | License count                                                                                                    |

| Field  | Description                                                                                                  |
|--------|----------------------------------------------------------------------------------------------------|
| Status | License status can be one of the following                                                                   |
|        | In-Use: Valid license, and in-use.                                                                           |
|        | • Not In-Use                                                                                                 |
|        | Not Authorized: Means that the license requires installation of SLA more information, see Authorization Code |

# Example: show license summary: Displaying Account Information (Catalyst 8200 Series Edge Platform)

The following is sample output of the **show license summary** command, on a product instance where the software version is Cisco IOS XE Cupertino 17.7.1a.

#### Device# show license summary

```
Account Information:
Smart Account: Eg-SA As of Dec 03 15:26:02 2021 UTC
Virtual Account: Eg-VA

License Usage:
License Entitlement Tag Count Status

network-advantage_T2 (NWSTACK_T2_A) 1 IN USE
dna-advantage_T2 (DSTACK_T2_A) 1 IN USE
Router US Export Lic... (DNA HSEC) 1 IN USE
```

#### Example: show license summary: All IN USE (Cisco 4000 Series Integrated Services Routers)

The following is sample output of the **show license summary** command where all licenses are in-use.

#### Devide# show license summary

| License Usage: License | Entitlement tag          | Count | Status |
|------------------------|--------------------------|-------|--------|
| hseck9                 | (ISR 4331 Hsec)          | 1     | IN USE |
| booster performance    | (ISR 4331 BOOST)         | 1     | IN USE |
| appxk9                 | (ISR_4331_Application)   | 1     | IN USE |
| uck9                   | (ISR_4331_UnifiedCommun) | 1     | IN USE |
| securityk9             | (ISR_4331_Security)      | 1     | IN USE |

# show license tech

To display licensing information to help the technical support team, enter the **show license tech** command in privileged EXEC mode. The output for this command includes outputs of several other **show license** commands and more.

```
show license tech { message | rum { feature { license_name | all } | id { rum_id | all } } [ detail ] [ save path ] | support }
```

| Syntax Description | _                                                                                | Displays messages concerning trust establishment, usage reporting, result polling, authorization code requests and returns, and trust synchronization.                                                                                                    |
|--------------------|----------------------------------------------------------------------------------|----------------------------------------------------------------------------------------------------|
|                    |                                                                                  | This is the same information as displayed in the output of the <b>show license history message</b> command.                                                                                                    |
|                    | <pre>license_name   all }   id { rum_id   all } } [ detail ] [</pre>             | Displays information about Resource Utilization Measurement reports (RUM reports) on the product instance, including report IDs, the current processing state of a report, error information (if any), and an option save the displayed RUM report information. |
|                    |                                                                                  | Note This option saves the information <i>about</i> RUM reports and is not for reporting purposes. It does not save the RUM report, which is an XML file containing usage information.                                                                          |
|                    |                                                                                  | Displays licensing information that helps the technical support team to debug a problem.                                                                                                    |
| Command Modes      | Privileged EXEC (Device#)                                                        |                                                                                                    |
| Command History    | Release                                                                          | Modification                                                                                                    |
|                    | This command was introduced a release earlier than Cisco IO XE Amsterdam 17.3.2. | in This command was introduced. S                                                                                                    |
|                    | Cisco IOS XE Amsterdam 17.3                                                      | 2. Command output was updated to reflect new fields that are applicable to Smart Licensing Using Policy.                                                                                                    |
|                    | Cisco IOS XE Cupertino 17.7.                                                     | 1a The <b>rum</b> keyword and additional options under this keyword were added:                                                                                                    |
|                    |                                                                                  | { feature { license_name   all }   id { rum_id   all } }                                                                                                    |
|                    |                                                                                  | The output of the <b>show license tech support</b> command was enhanced to display the following information:                                                                                                    |
|                    |                                                                                  | • RUM report information, in section License Usage and Usage Report Summary.                                                                                                    |
|                    |                                                                                  | • Smart Account and Virtual account information, in section Account Information:.                                                                                                    |
|                    |                                                                                  | The data conversion eventles and reconvention becaused were removed                                                                                                    |

# **Usage Guidelines**

**Smart Licensing**: If the software version on the device is Cisco IOS XE Amsterdam 17.3.1 or an earlier release, command output displays fields pertinent to Smart Licensing (whether smart licensing is enabled, all associated licensing certificates, compliance status, and so on).

license reservation respectively.

The data conversion, eventlog and reservation keywords were removed from this command. They continute to be available as separate show commands, that is, show license data, show license eventlog, and show

**Smart Licensing Using Policy**: If the software version on the device (also referred to as a product instance) is Cisco IOS XE Amsterdam 17.3.2 or a later release, command output displays fields pertinent to Smart Licensing Using Policy. Note the following guidelines:

• Troubleshooting with a Support Representative

When you encounter an error message that you are not able to resolve, along with a copy of the message that appears on the console or in the system log, provide your Cisco technical support representative with sample output of these commands: **show license tech support**, **show license history message**, and the **show platform software sl-infra all** privileged EXEC commands.

- RUM Report Information in the output
  - The output of the **show license tech support** command displays the following sections pertaining to RUM reports:

Table 6: show license tech support: Field Descriptions for Header "License Usage", on page 62

```
<output truncated>
License Usage
========

Measurements:
    ENTITLEMENT:
    Interval: 00:15:00
    Current Value: 1
    Current Report: 1638518487 Previous: 1638518484
<output truncated>
```

Table 6: show license tech support: Field Descriptions for Header "License Usage"

| Field Name      | Description                                                                         |
|-----------------|-------------------------------------------------------------------------------------|
| Interval:       | This is a fixed measurement duration and is always 15 minutes.                      |
| Current Value:  | Information about the current license count.                                        |
| Current Report: | ID of the currently OPEN report for the license.                                    |
| Previous:       | ID of the last OPEN report for the license. This report will have state CLOSED now. |

• Table 7: show license tech support: Field Descriptions for Header "Usage Report Summary", on page 63

Table 7: show license tech support: Field Descriptions for Header "Usage Report Summary"

| Field Name                   | Description                                                                                                    |  |
|------------------------------|----------------------------------------------------------------------------------------------------|--|
| Total:                       | Total number of reports that the product instance has ever generated.                                                                                                    |  |
|                              | Note This total does not refer to the total number of reports <i>currently available</i> on and being tracked by the product instance. For this you must sum up the Total Acknowledged Received: and Available to Report fields. |  |
| Purged:                      | The number of reports deleted due to a system resource limitation. This number includes RUM reports where the product instance no longer has tracking information.                                                               |  |
| Total Acknowledged Received: | The number of RUM reports acknowledged on this product instance.                                                                                                    |  |
| Waiting for Ack:             | The number of RUM reports waiting for an ACK. This is the total number of reports in an UNACK state, where the product instance still has tracking information.                                                                  |  |
| Available to Report:         | The number of RUM reports that are available to send to CSSM. This is the total number of reports in an OPEN or CLOSED state, where the product instance still has tracking information.                                         |  |
| Collecting Data:             | Number of reports where the product instance is currently collecting measurements.                                                                                                    |  |
| Maximum Display:             | Number of reports available for display in a <b>show</b> command's output.                                                                                                    |  |
| In Storage:                  | Number of reports currently stored on the disk                                                                                                    |  |
| MIA:                         | The number of reports missing.                                                                                                    |  |

• The output of the **show license tech rum** command with the **detail** option, displays the following fields pertaining to RUM reports: Table 8: show license tech rum: Field Descriptions for Header "Smart Licensing Usage Report Detail", on page 64

**Transaction ID:** 715896687973761034

Transaction Message: <none>
Report Size: 1129(947)

<output truncated>

The options available under the **show license tech rum** keyword are the same as the options available with the **show license rum** privileged EXEC command. The sample output that is displayed in the *simplified view* is also the same. But if you use the **detail** keyword (for example if you enter **show license tech rum feature** *license\_name* **detail**), the detailed view is displayed and this has a few *additional* fields when compared to **show license rum**.

Table 8: show license tech rum: Field Descriptions for Header "Smart Licensing Usage Report Detail"

| Field Name                   | Description                                                                                                    |
|------------------------------|----------------------------------------------------------------------------------------------------|
| Version:                     | Displays the format of the report during transmission.                                                                                                    |
|                              | Starting with Cisco IOS XE Cupertino 17.7.1a, RUM reports are stored in a new format that reduces processing time. This field indicates if the product instance is using the old format or the new format.                                                                                                    |
| Storage State:               | Indicates if a given report is currently in storage.                                                                                                    |
|                              | In addition to the displaying the current storage state of the RUM report, with these possible values: EXIST, DELETED, PURGED, MISSING, if a "(1)" is displayed next to the label (Storage State (1)), this means the RUM report is in the older (pre-17.7.1a format) and will be processed accordingly. If the RUM report is in the new format, the field is displayed as Storage State - without any extra information. |
| Storage State Change Reason: | Displays the reason for the change in the storage state change. Not all state changes provide a reason.                                                                                                    |
|                              | <ul> <li>NONE: This means no reason was recorded for the the<br/>storage state change.</li> </ul>                                                                                                    |
|                              | PROCESSED: This means the RUM report was deleted<br>after CISCO has processed the data.                                                                                                    |
|                              | LIMIT_STORAGE: This means the RUM report was deleted because the product instance reached it's storage limit.                                                                                                    |
|                              | • LIMIT_TIME: This means the RUM report was deleted because the report reached the persisted time limit.                                                                                                    |
| Transaction ID:              | If the transaction ID displays a correlation ID and an error                                                                                                    |
| Transaction Message:         | status is displayed, the product instance displays the error code field in this section. If there are no errors, no data is displayed here.                                                                                                    |

| Field Name  | Description                                                                                                    |
|-------------|----------------------------------------------------------------------------------------------------|
| Report Size | This field displays two numbers. The first number is the size of raw report for communication, in bytes. The second number is the disk space used for saving the report, also in bytes. The second number is displayed only if report is stored in the new format. |

### **Examples**

show license tech support on Catalyst 8300 Series Edge Platforms, on page 65

## show license tech support on Catalyst 8300 Series Edge Platforms

The following is sample output of the **show license tech support** command on a Catalyst 8300 Series Edge router running Cisco IOS XE Cupertino 17.7.1a.

```
Device# show license tech support
Smart Licensing Tech Support info
Smart Licensing Status
Smart Licensing is ENABLED
License Conversion:
 Automatic Conversion Enabled: True
 Status: Not started
Export Authorization Key:
 Features Authorized:
   <none>
Utility:
 Status: DISABLED
Smart Licensing Using Policy:
 Status: ENABLED
Account Information:
 Smart Account: Eg-SA As of Dec 03 15:26:02 2021 UTC
 Virtual Account: Eq-VA
Data Privacy:
 Sending Hostname: yes
   Callhome hostname privacy: DISABLED
   Smart Licensing hostname privacy: DISABLED
 Version privacy: DISABLED
Transport:
 Type: Smart
 URL: https://smartreceiver.cisco.com/licservice/license
 Proxy:
   Address: <empty>
   Port: <empty>
   Username: <empty>
   Password: <empty>
 Server Identity Check: True
```

```
VRF: <empty>
Miscellaneous:
    Custom Id: <empty>
Policy:
    Policy in use: Installed On Dec 03 08:23:45 2021 UTC
    Policy name: SLE Policy
    Reporting ACK required: yes (Customer Policy)
    Unenforced/Non-Export Perpetual Attributes:
        First report requirement (days): 30 (Customer Policy)
        Reporting frequency (days): 60 (Customer Policy)
       Report on change (days): 60 (Customer Policy)
    Unenforced/Non-Export Subscription Attributes:
        First report requirement (days): 120 (Customer Policy)
        Reporting frequency (days): 111 (Customer Policy)
       Report on change (days): 111 (Customer Policy)
    Enforced (Perpetual/Subscription) License Attributes:
       First report requirement (days): 30 (Customer Policy)
       Reporting frequency (days): 90 (Customer Policy)
       Report on change (days): 60 (Customer Policy)
    Export (Perpetual/Subscription) License Attributes:
        First report requirement (days): 30 (Customer Policy)
       Reporting frequency (days): 30 (Customer Policy)
       Report on change (days): 30 (Customer Policy)
Usage Reporting:
    Last ACK received: Dec 03 08:34:58 2021 UTC
    Next ACK deadline: Jan 02 08:34:58 2022 UTC
    Reporting push interval: 30 days State(4) InPolicy(30)
    Next ACK push check: Dec 07 08:31:32 2021 UTC
   Next report push: Jan 02 08:30:57 2022 UTC
    Last report push: Dec 03 08:30:57 2021 UTC
    Last report file write: <none>
License Usage
_____
Handle: 1
   License: network-advantage T2
    Entitlement Tag:
\verb|regid.2020-10.com.cisco.NWSTACK_T2_A, 1.0_83edc508-0ee4-468e-8962-0a4fde995e80| | 1.0_83edc508-0ee4-468e-8962-0a4fde995e80| | 1.0_83edc508-0ee4-468e-8962-0a4fde995e80| | 1.0_83edc508-0ee4-468e-8962-0a4fde995e80| | 1.0_83edc508-0ee4-468e-8962-0a4fde995e80| | 1.0_83edc508-0ee4-468e-8962-0a4fde995e80| | 1.0_83edc508-0ee4-468e-8962-0a4fde995e80| | 1.0_83edc508-0ee4-468e-8962-0a4fde995e80| | 1.0_83edc508-0ee4-468e-8962-0a4fde995e80| | 1.0_83edc508-0ee4-468e-8962-0a4fde995e80| | 1.0_83edc508-0ee4-468e-8962-0a4fde995e80| | 1.0_83edc508-0ee4-468e-8962-0a4fde995e80| | 1.0_83edc508-0ee4-468e-8962-0a4fde995e80| | 1.0_83edc508-0ee4-468e-8962-0a4fde995e80| | 1.0_83edc508-0ee4-468e-8962-0a4fde995e80| | 1.0_83edc508-0ee4-468e-8962-0a4fde995e80| | 1.0_83edc508-0ee4-468e-8962-0a4fde995e80| | 1.0_83edc508-0ee4-468e-8962-0a4fde995e80| | 1.0_83edc508-0ee4-468e-8962-0a4fde995e80| | 1.0_83edc508-0ee4-468e-8962-0ee4-468e-8962-0ee4-468e-8960-0ee4-468e-8960-0ee4-468e-900-0ee4-468e-900-0ee4-468e-900-0ee4-468e-900-0ee4-468e-900-0ee4-468e-900-0ee4-468e-900-0ee4-46
   Description: network-advantage T2
    Count: 1
    Version: 1.0
    Status: IN USE (15)
    Status time: Dec 03 08:28:54 2021 UTC
    Request Time: Dec 03 08:28:54 2021 UTC
    Export status: NOT RESTRICTED
    Feature Name: network-advantage_T2
    Feature Description: network-advantage T2
    Enforcement type: NOT ENFORCED
    License type: Perpetual
    Measurements:
       ENTITLEMENT:
           Interval: 00:15:00
            Current Value: 1
           Current Report: 1638518485
                                                                           Previous: 1638518482
    Soft Enforced: True
Handle: 2
   License: dna-advantage T2
    Entitlement Tag:
regid.2020-10.com.cisco.DSTACK T2 A,1.0 b072e613-aa2c-4ed0-ab46-ae91ddc7dfb5
    Description: dna-advantage T2
```

```
Count: 1
  Version: 1.0
  Status: IN USE(15)
  Status time: Dec 03 08:28:54 2021 UTC
  Request Time: Dec 03 08:28:54 2021 UTC
  Export status: NOT RESTRICTED
  Feature Name: dna-advantage T2
  Feature Description: dna-advantage T2
  Enforcement type: NOT ENFORCED
  License type: Subscription
  Measurements:
    ENTITLEMENT:
     Interval: 00:15:00
     Current Value: 1
     Current Report: 1638518486
                                       Previous: 1638518483
  Soft Enforced: True
 License: Router US Export Lic. for DNA
 Entitlement Tag: regid.2019-03.com.cisco.DNA HSEC, 1.0 509c41ab-05a8-431f-95fe-ec28086e8844
  Description: U.S. Export Restriction Compliance license for DNA based Routers
  Count: 1
  Version: 1.0
  Status: IN USE(15)
  Status time: Dec 03 08:28:57 2021 UTC
  Request Time: Dec 03 08:28:57 2021 UTC
  Export status: RESTRICTED - ALLOWED
  Feature Name: hseck9
  Feature Description: hseck9
  Enforcement type: EXPORT RESTRICTED
  License type: Export
  Measurements:
    ENTITLEMENT:
     Interval: 00:15:00
     Current Value: 1
     Current Report: 1638518487
                                      Previous: 1638518484
Product Information
UDI: PID:C8300-1N1S-4T2X, SN:FD02250A0J5
Agent Version
Smart Agent for Licensing: 5.3.16 rel/55
Upcoming Scheduled Jobs
_____
Current time: Dec 07 02:12:02 2021 UTC
Daily: Dec 07 08:28:52 2021 UTC (6 hours, 16 minutes, 50 seconds remaining)
Authorization Renewal: Expired Not Rescheduled
Init Flag Check: Expired Not Rescheduled
Reservation configuration mismatch between nodes in HA mode: Expired Not Rescheduled
Retrieve data processing result: Dec 07 08:31:32 2021 UTC (6 hours, 19 minutes, 30 seconds
remaining)
Start Utility Measurements: Dec 07 02:15:57 2021 UTC (3 minutes, 55 seconds remaining)
Send Utility RUM reports: Jan 02 08:30:56 2022 UTC (26 days, 6 hours, 18 minutes, 54 seconds
remaining)
Save unreported RUM Reports: Dec 07 03:01:07 2021 UTC (49 minutes, 5 seconds remaining)
Process Utility RUM reports: Dec 07 08:39:57 2021 UTC (6 hours, 27 minutes, 55 seconds
remaining)
External Event: Jan 02 08:34:57 2022 UTC (26 days, 6 hours, 22 minutes, 55 seconds remaining)
Operational Model: Expired Not Rescheduled
```

```
Communication Statistics:
Communication Level Allowed: DIRECT
Overall State: <empty>
Trust Establishment:
 Attempts: Total=0, Success=0, Fail=0 Ongoing Failure: Overall=0 Communication=0
  Last Response: <none>
   Failure Reason: <none>
 Last Success Time: <none>
 Last Failure Time: <none>
Trust Acknowledgement:
  Attempts: Total=0, Success=0, Fail=0 Ongoing Failure: Overall=0 Communication=0
  Last Response: <none>
   Failure Reason: <none>
  Last Success Time: <none>
 Last Failure Time: <none>
Usage Reporting:
  Attempts: Total=1, Success=1, Fail=0 Ongoing Failure: Overall=0 Communication=0
 Last Response: OK POLL on Dec 03 08:30:56 2021 UTC
   Failure Reason: <none>
  Last Success Time: Dec 03 08:30:56 2021 UTC
 Last Failure Time: <none>
Result Polling:
 Attempts: Total=5, Success=1, Fail=4 Ongoing Failure: Overall=3 Communication=0
  Last Response: INVALID STATUS CODE on Dec 06 08:31:32 2021 UTC
    Failure Reason: Invalid Polling Id 4294967295 provided in the polling request
 Last Success Time: Dec 03 08:34:58 2021 UTC
  Last Failure Time: Dec 06 08:31:32 2021 UTC
Authorization Request:
 Attempts: Total=0, Success=0, Fail=0 Ongoing Failure: Overall=0 Communication=0
  Last Response: <none>
   Failure Reason: <none>
 Last Success Time: <none>
  Last Failure Time: <none>
Authorization Confirmation:
  Attempts: Total=0, Success=0, Fail=0 Ongoing Failure: Overall=0 Communication=0
  Last Response: <none>
   Failure Reason: <none>
  Last Success Time: <none>
  Last Failure Time: <none>
Authorization Return:
 Attempts: Total=0, Success=0, Fail=0 Ongoing Failure: Overall=0 Communication=0
  Last Response: <none>
   Failure Reason: <none>
  Last Success Time: <none>
 Last Failure Time: <none>
Trust Sync:
  Attempts: Total=0, Success=0, Fail=0 Ongoing Failure: Overall=0 Communication=0
  Last Response: <none>
   Failure Reason: <none>
  Last Success Time: <none>
 Last Failure Time: <none>
Hello Message:
  Attempts: Total=0, Success=0, Fail=0 Ongoing Failure: Overall=0 Communication=0
  Last Response: <none>
    Failure Reason: <none>
  Last Success Time: <none>
 Last Failure Time: <none>
License Certificates
Production Cert: True
Not registered. No certificates installed
```

```
HA Info
RP Role: Active
Chassis Role: Active
Behavior Role: Active
RMF: True
CF: True
CF State: Stateless
Message Flow Allowed: True
Reservation Info
_____
License reservation: DISABLED
Overall status:
   Active: PID:C8300-1N1S-4T2X, SN:FD02250A0J5
            Reservation status: SMART AUTHORIZATION INSTALLED on Dec 03 08:24:35 2021 UTC
            Request code: <none>
            Last return code: <none>
            Last Confirmation code: 418b11b3
            Reservation authorization code:
<smartLicenseAuthorization>wdi>P:C8300-1N1S-4T2X,S:FD02250A0J5/vdi>authorizationCode><customerInfo>smartAccount>BU
  Production
Takan maka kati Dall-oka kati Daj dipon dang dipang kati dipang dipang d
 US Export Lic. for DNA</displayName><tagDescription>U.S. Export Restriction Compliance
license for DNA based
Authorizations:
    Router US Export Lic. for DNA (DNA HSEC):
        Description: U.S. Export Restriction Compliance license for DNA based Routers
       Total available count: 1
        Enforcement type: EXPORT RESTRICTED
       Term information:
            Active: PID:C8300-1N1S-4T2X, SN:FD02250A0J5
                Authorization type: SMART AUTHORIZATION INSTALLED
                License type: PERPETUAL
                    Start Date: <none>
                    End Date: <none>
                    Term Count: 1
                    Subscription ID: <none>
Purchased Licenses:
    No Purchase Information Available
Usage Report Summary:
Total: 10, Purged: 0(0)
Total Acknowledged Received: 3, Waiting for Ack: 2(7)
Available to Report: 3 Collecting Data: 3
Maximum Display: 10 In Storage: 7, MIA: 0(0)
Report Module Status: Ready
Other Info
Software ID: regid.2020-05.com.cisco.C8300BE,1.0 5b66594f-27ab-4615-9d15-4aad4969497f
Agent State: authorized
TS enable: True
Transport: Smart
   Default URL: https://smartreceiver.cisco.com/licservice/license
Locale: en US.UTF-8
Debug flags: 0x7
Privacy Send Hostname: True
```

```
Privacy Send IP: True
Build type:: Production
sizeof(char) : 1
sizeof(int)
sizeof(long) : 4
sizeof(char *): 8
sizeof(time t): 4
sizeof(size t): 8
Endian: Big
Write Erase Occurred: False
XOS version: 0.12.0.0
Config Persist Received: True
Message Version: 1.3
connect info.name: <empty>
connect info.version: <empty>
connect_info.additional: <empty>
connect_info.prod: False
connect info.capabilities: <empty>
agent.capabilities: UTILITY, DLC, AppHA, MULTITIER, EXPORT_2, OK_TRY_AGAIN, POLICY USAGE
Check Point Interface: True
Config Management Interface: False
License Map Interface: True
HA Interface: True
Trusted Store Interface: True
Platform Data Interface: True
Crypto Version 2 Interface: False
SAPluginMgmtInterfaceMutex: True
SAPluginMgmtIPDomainName: True
SmartTransportVRFSupport: True
SmartAgentClientWaitForServer: 2000
SmartAgentCmReTrySend: True
SmartAgentClientIsUnified: True
SmartAgentCmClient: True
SmartAgentClientName: UnifiedClient
builtInEncryption: True
enableOnInit: True
routingReadyByEvent: True
systemInitByEvent: True
SmartTransportServerIdCheck: True
SmartTransportProxySupport: True
{\tt SmartAgentPolicyDisplayFormat:}\ 0
SmartAgentReportOnUpgrade: False
SmartAgentIndividualRUMEncrypt: 2
SmartAgentMaxRumMemory: 50
SmartAgentConcurrentThreadMax: 10
SmartAgentPolicyControllerModel: False
SmartAgentPolicyModel: True
SmartAgentFederalLicense: True
SmartAgentMultiTenant: False
attr365DayEvalSyslog: True
checkPointWriteOnly: False
SmartAgentDelayCertValidation: False
enableByDefault: False
conversionAutomatic: True
conversionAllowed: True
storageEncryptDisable: False
storageLoadUnencryptedDisable: False
TSPluginDisable: False
bypassUDICheck: False
loggingAddTStamp: False
loggingAddTid: True
HighAvailabilityOverrideEvent: UnknownPlatformEvent
\verb|platformIndependentOverrideEvent: UnknownPlatformEvent|
platformOverrideEvent: UnknownPlatformEvent
```

```
WaitForHaRole: False
standbyIsHot: False
chkPtType: 2
delayCommInit: False
roleByEvent: True
maxTraceLength: 150
traceAlwaysOn: True
debugFlags: 0
Event log max size: 5120 KB
Event log current size: 11 KB
Local Device: P:C8300-1N1S-4T2X,S:FD02250A0J5, state[2], Trust Data INSTALLED TrustId:256
Overall Trust: INSTALLED (2)
Clock sync-ed with NTP: False
Platform Provided Mapping Table
_____
 C8300-1N1S-4T2X: Total licenses found: 2595
Enforced Licenses:
 P:C8300-1N1S-4T2X,S:FD02250A0J5:
   hseck9: regid.2019-03.com.cisco.DNA HSEC,1.0 509c41ab-05a8-431f-95fe-ec28086e8844 (3)
```

# show license udi

To display UDI information for a product instance, enter the **show license udi** command in Privileged EXEC mode. In a High Availability set-up, the output displays UDI information for all connected product instances.

#### show license UDI

This command has no arguments or keywords.

# **Command Modes**

Privileged EXEC (Device#)

# **Command History**

| Release                                                                             | Modification                 |
|-------------------------------------------------------------------------------------|------------------------------|
| This command was introduced in a release earlier than Cisco IOS XE Amsterdam 17.3.2 | This command was introduced. |

# **Examples**

The following are sample outputs of the **show license summary** command, on various Cisco product instances, and various set-ups.

- Example: show license udi with standalone (Cisco 4000 Series Integrated Services Router), on page 71
- Example: show license udi with active and standby (Cisco Catalyst 8000 Edge Platforms Family), on page 72

#### Example: show license udi with standalone (Cisco 4000 Series Integrated Services Router)

The following is sample output from the **show license udi** command on a product instance with a single RP.

Device# show license udi

UDI: PID:ISR4331/K9, SN:FD0224917Q6

# Example: show license udi with active and standby (Cisco Catalyst 8000 Edge Platforms Family)

The following is sample output from the **show license udi** command in a High Availability set-up where an active and a standby product instances exist. UDI information is displayed for both.

Device# show license udi

UDI: PID:C8500L-8S4X,SN:JAD2331191E

HA UDI List:
 Active:PID:C8500L-8S4X,SN:JAD2331191E
 Standby:PID:C8500L-8S4X,SN:JAD2331191E

# show license usage

To display license information for all licenses on a product instance, enter the **show license usage** command in privileged EXEC mode.

#### show license usage

This command has no arguments or keywords.

#### **Command Modes**

Privileged EXEC (Device#)

#### **Command History**

| Release                                                                             | Modification                                                                                                    |
|-------------------------------------------------------------------------------------|----------------------------------------------------------------------------------------------------|
| This command was introduced in a release earlier than Cisco IOS XE Amsterdam 17.3.2 | This command was introduced.                                                                                                    |
| Cisco IOS XE Amsterdam 17.3.2                                                       | Command output was updated to reflect new fields that are applicable to Smart Licensing Using Policy. This includes the Status, Enforcement type fields. |
|                                                                                     | Command output was also updated to remove reservation related information, authorization status information, and export status information.              |

#### **Examples**

The following are sample outputs of the **show license usage** command on various product instances. See Table 9: show license usage Field Descriptions, on page 73 for information about fields shown in the display.

- Example: show license usage with unenforced and export-controlled licenses (Cisco 4000 Series Integrated Services Routers), on page 74
- Example: show license usage with unenforced licenses (Cisco Catalyst 9500 Series Switches), on page 75

#### Table 9: show license usage Field Descriptions

| Field                  | Description                                                                                                  |
|------------------------|----------------------------------------------------------------------------------------------------|
| License Authorization: | Displays overall authorization status.                                                                       |
| Status:                |                                                                                                    |
| ():                    | Name of the license as in CSSM.                                                                              |
|                        | If this license is one that requires an authorization code, the name of the code.                            |
| Description            | Description of the license as in CSSM.                                                                       |
| Count                  | License count. If the license is not in-use, the count is reflected as ze                                    |
| Version                | Version.                                                                                                    |
| Status                 | License status can be one of the following                                                                   |
|                        | In-Use: Valid license, and in-use.                                                                           |
|                        | • Not In-Use                                                                                                 |
|                        | • Not Authorized: Means that the license requires installation of S more information, see Authorization Code |
| Export Status:         | Indicates if this license is export-controlled or not. Accordingly, one of is displayed:                     |
|                        | • RESTRICTED - ALLOWED                                                                                       |
|                        | • RESTRICTED - NOT ALLOWED                                                                                   |
|                        | • NOT RESTRICTED                                                                                             |
| Feature name           | Name of the feature that uses this license.                                                                  |
| Feature Description:   | Description of the feature that uses this license.                                                           |
| Enforcement type       | Enforcement type status for the license. This may be one of the follo                                        |
|                        | • ENFORCED                                                                                                   |
|                        | • NOT ENFORCED                                                                                               |
|                        | • EXPORT RESTRICTED - ALLOWED                                                                                |
|                        | • EXPORT RESTRICTED - NOT ALLOWED                                                                            |
|                        | For more information about enforcement types, see License Enforce                                            |

# Example: show license usage with unenforced and export-controlled licenses (Cisco 4000 Series Integrated Services Routers)

The following is sample output of the **show license usage** command. Unenforced and export-controlled licenses are in-use here.

# Device# show license usage License Authorization: Status: Not Applicable hseck9 (ISR 4331 Hsec): Description: hseck9 Count: 1 Version: 1.0 Status: IN USE Export status: RESTRICTED - ALLOWED Feature Name: hseck9 Feature Description: hseck9 Enforcement type: EXPORT RESTRICTED booster performance (ISR 4331 BOOST): Description: booster\_performance Count: 1 Version: 1.0 Status: IN USE Export status: NOT RESTRICTED Feature Name: booster performance Feature Description: booster performance Enforcement type: NOT ENFORCED appxk9 (ISR 4331\_Application): Description: appxk9 Count: 1 Version: 1.0 Status: IN USE Export status: NOT RESTRICTED Feature Name: appxk9 Feature Description: appxk9 Enforcement type: NOT ENFORCED uck9 (ISR\_4331\_UnifiedCommunication): Description: uck9 Count: 1 Version: 1.0 Status: IN USE Export status: NOT RESTRICTED Feature Name: uck9 Feature Description: uck9 Enforcement type: NOT ENFORCED securityk9 (ISR 4331 Security): Description: securityk9 Count: 1 Version: 1.0 Status: IN USE Export status: NOT RESTRICTED Feature Name: securityk9 Feature Description: securityk9

Enforcement type: NOT ENFORCED

## Example: show license usage with unenforced licenses (Cisco Catalyst 9500 Series Switches)

The following is sample output of the **show license usage** command. Only unenforced licenses are in-use here.

```
Device# show license usage
Load for five secs: 1%/0%; one minute: 0%; five minutes: 0%
No time source, 12:59:18.941 EDT Fri Sep 11 2020
License Authorization:
 Status: Not Applicable
network-advantage (C9500 Network Advantage):
 Description: C9500 Network Advantage
 Count: 2
 Version: 1.0
 Status: IN USE
 Export status: NOT RESTRICTED
 Feature Name: network-advantage
 Feature Description: C9500 Network Advantage
 Enforcement type: NOT ENFORCED
dna-essentials (C9500 24Y4C DNA Essentials):
 Description: C9500-24Y4C DNA Essentials
  Count: 2
 Version: 1.0
  Status: IN USE
  Export status: NOT RESTRICTED
  Feature Name: dna-essentials
  Feature Description: C9500-24Y4C DNA Essentials
  Enforcement type: NOT ENFORCED
```

# show platform software sl-infra

To display troubleshooting information and for debugging, enter the **show platform software sl-infra** command in privileged EXEC mode. The output of this command is used by the technical support team, for troubleshooting and debugging.

show platform software sl-infra { all | current | debug | stored }

| Command Modes  Command History | Release        |                                                      | Modification                          |
|--------------------------------|----------------|------------------------------------------------------|---------------------------------------|
| Command Modes                  | C              |                                                      |                                       |
|                                | -<br>Privilege | d EXEC (Device#)                                     |                                       |
|                                | stored         | Displays information th                              | at is stored on the product instance. |
|                                | debug          | Enables debugging                                    |                                       |
|                                | current        | Displays current license                             | e-related information.                |
| Syntax Description             | all            | Displays current, debugging, and stored information. |                                       |

# **Usage Guidelines**

When you encounter an error message that you are not able to resolve, along with a copy of the message that appears on the console or in the system log, provide your Cisco technical support representative with sample output of these commands: **show license tech support**, **show license history message**, and the **show platform software sl-infra all** privileged EXEC commands.